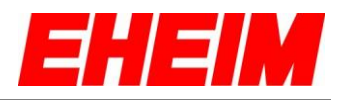

#### Inhaltsverzeichnis

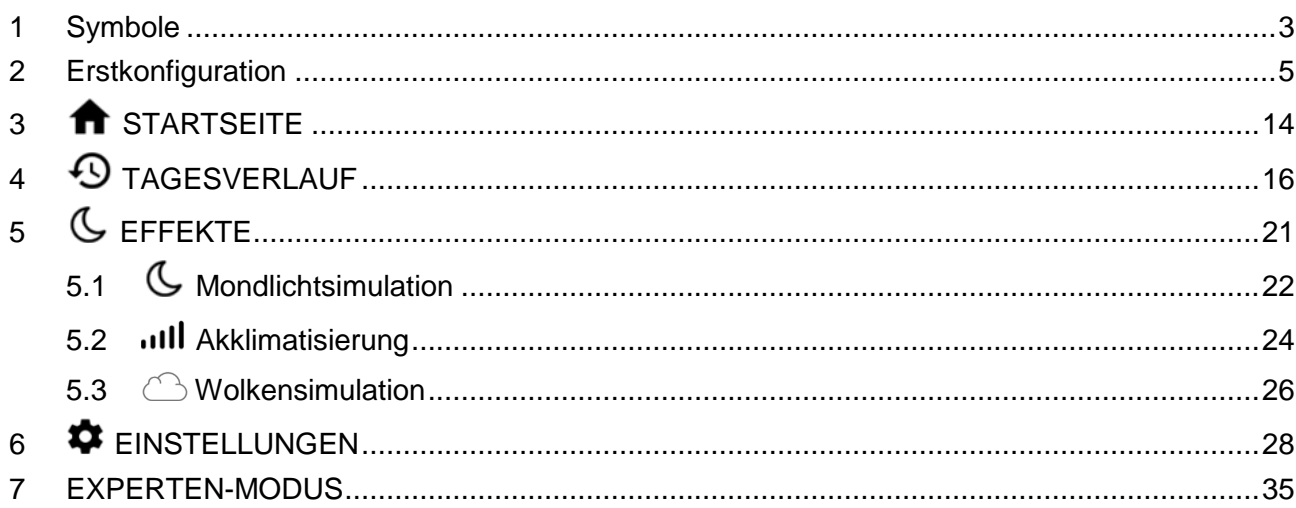

#### **Hall** Contents

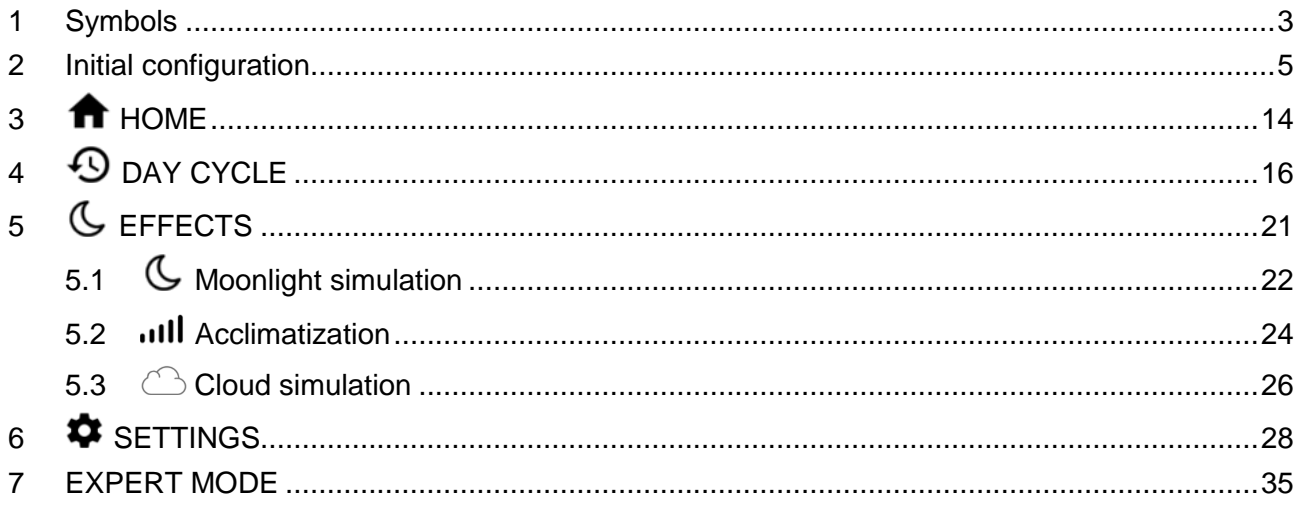

#### **Table des matières**

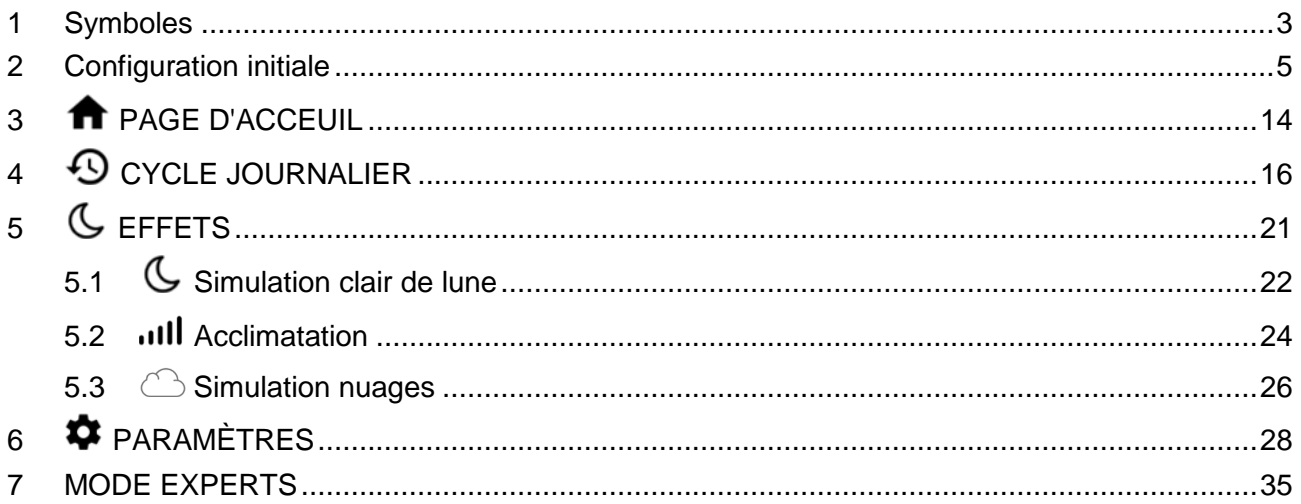

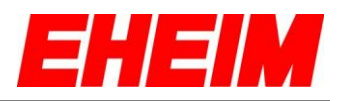

#### Indice

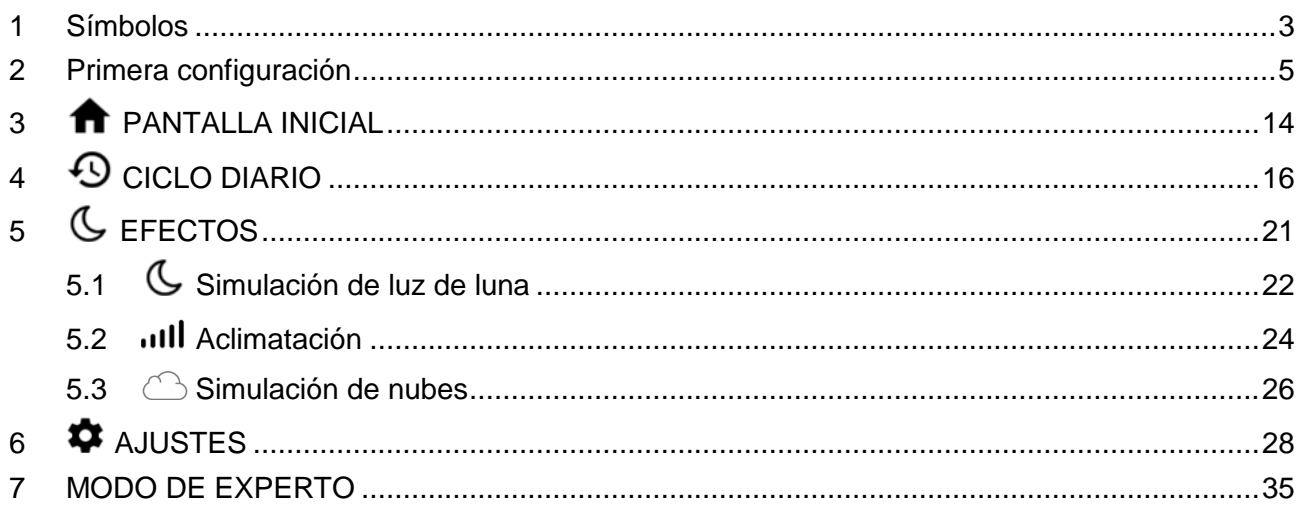

#### **L** Obsah

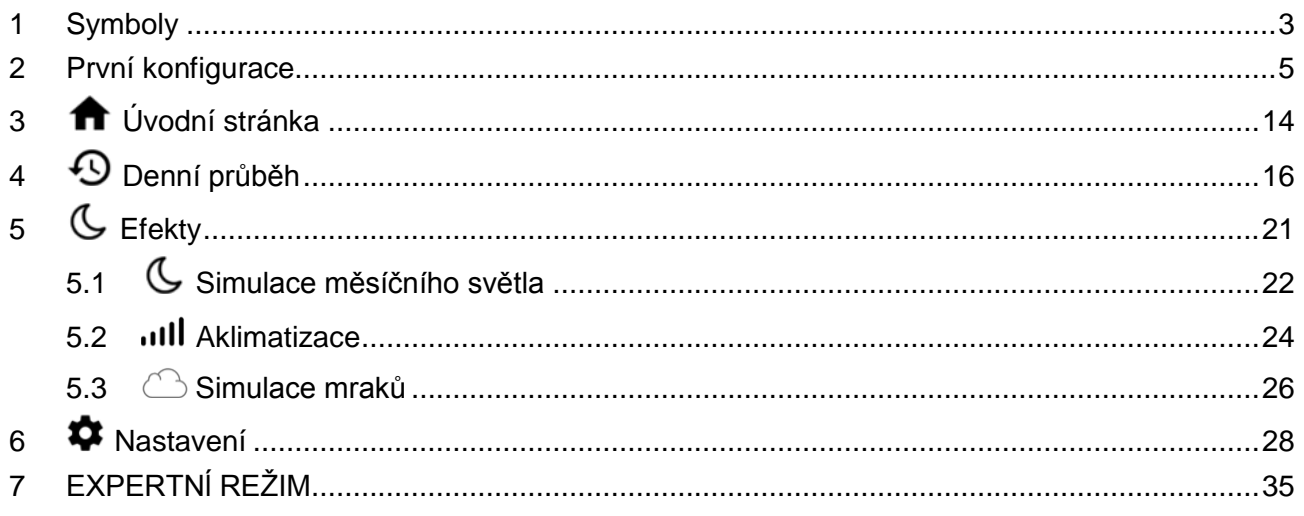

#### **I** Contenuto

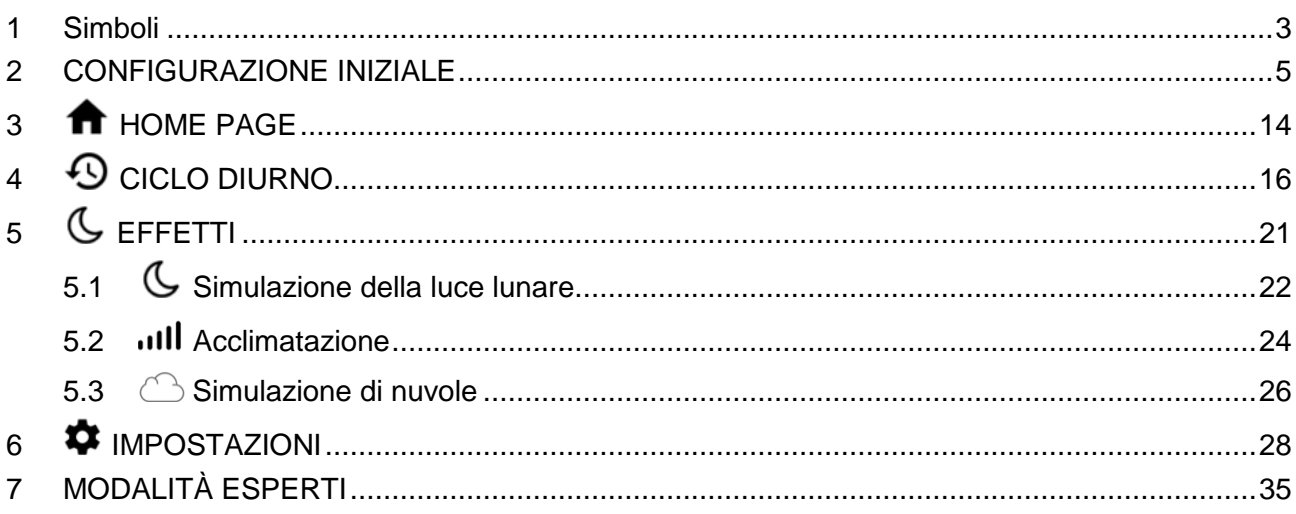

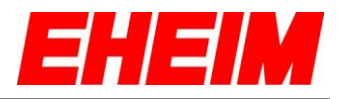

<span id="page-2-0"></span>**1.** Symbole<br>
<del>Ex</del></del> Symbols

- **Symbols**  $\overline{\mathbf{u}}$ 
	- **Symboles**
- **Símbolos**  $\blacksquare$
- $\overline{\phantom{a}}$ **Symboly**
- $\mathbf{u}$ **Simboli**

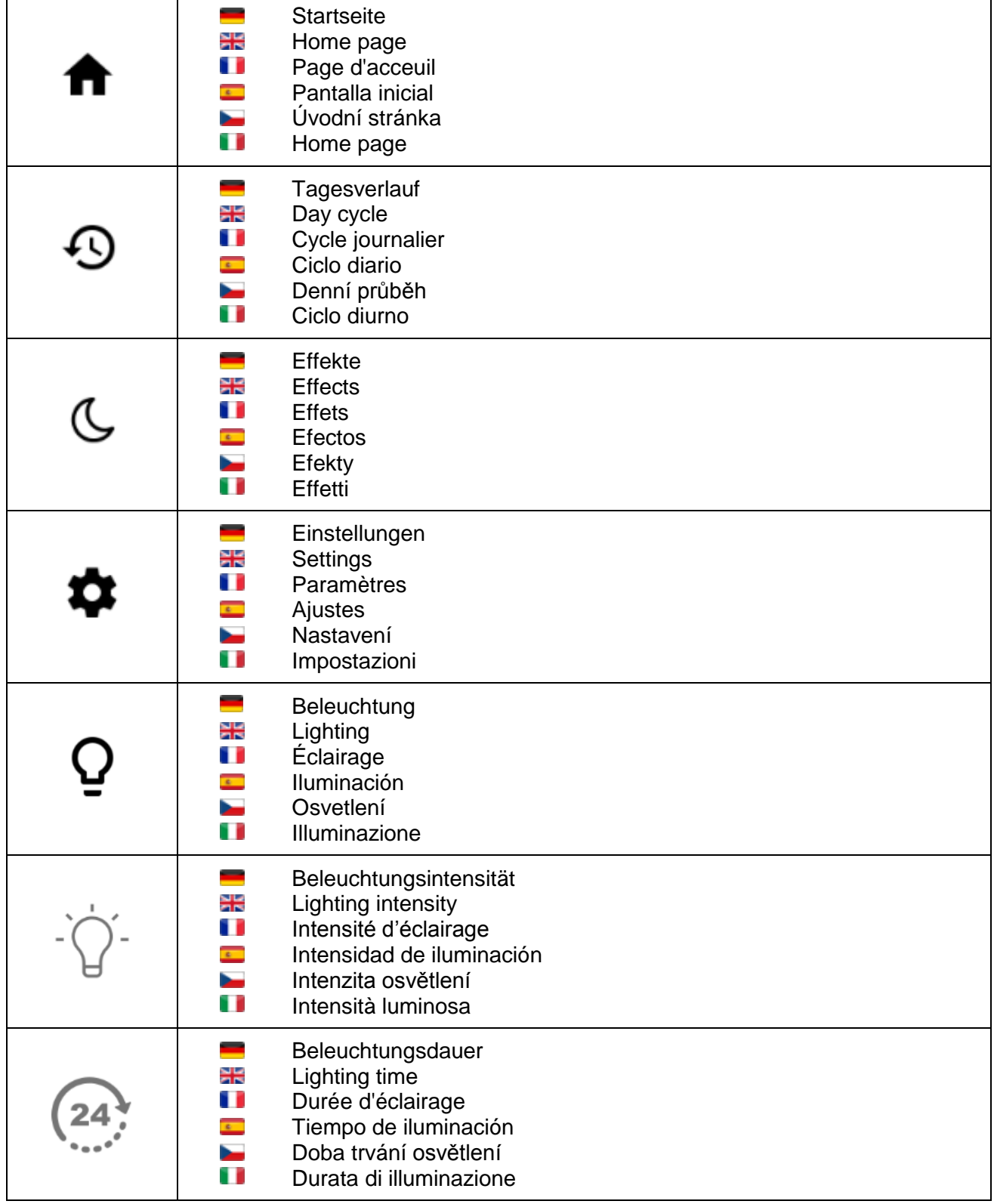

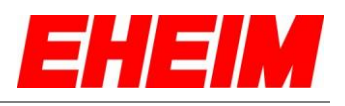

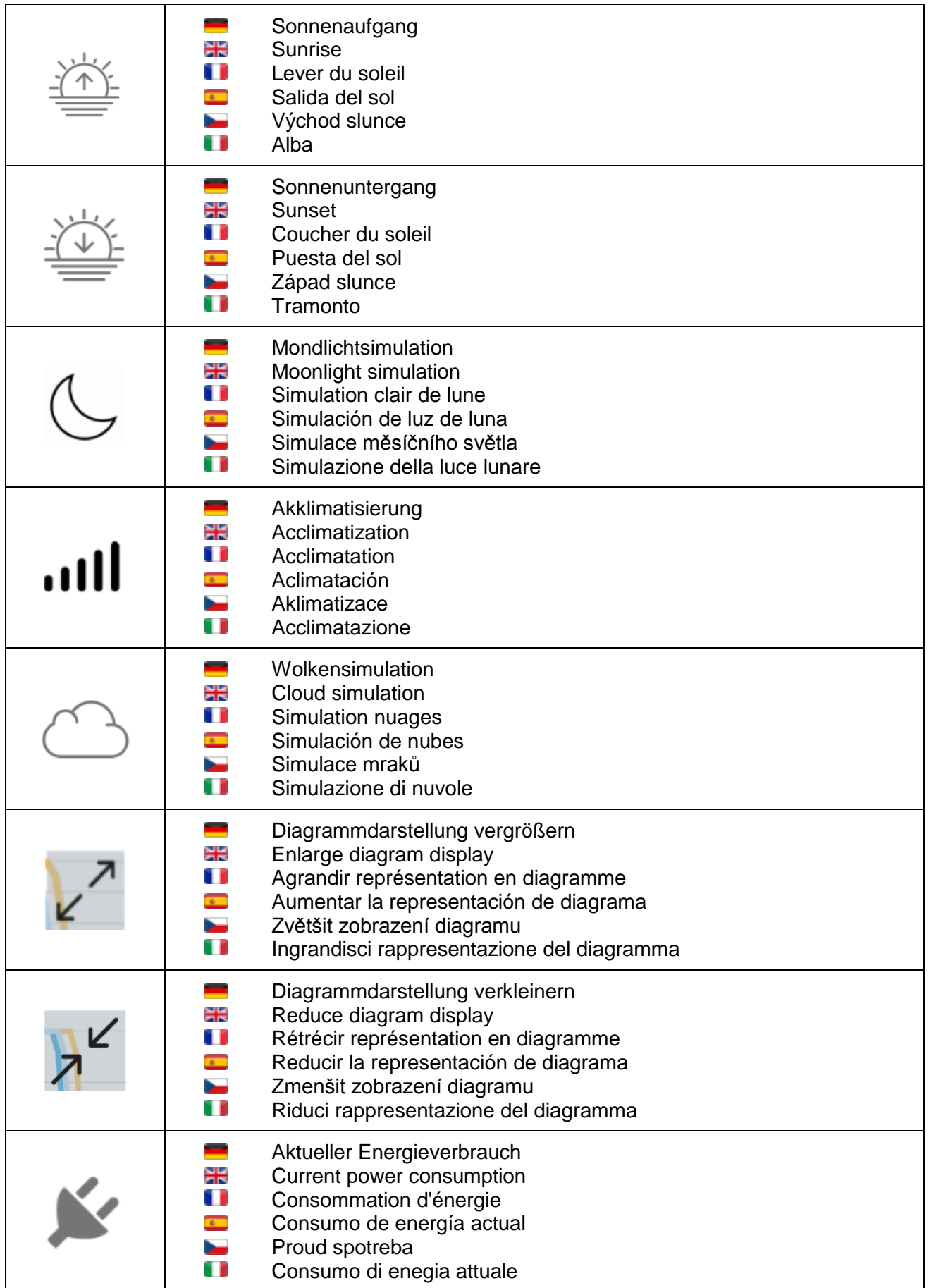

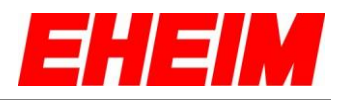

<span id="page-4-0"></span>**2. Erstkonfiguration**

- 噐 **Initial configuration**
- O **Configuration initiale**
- $\overline{\mathbf{c}}$ **Primera configuración**
- ь **První konfigurace**
- Ū **Configurazione iniziale**

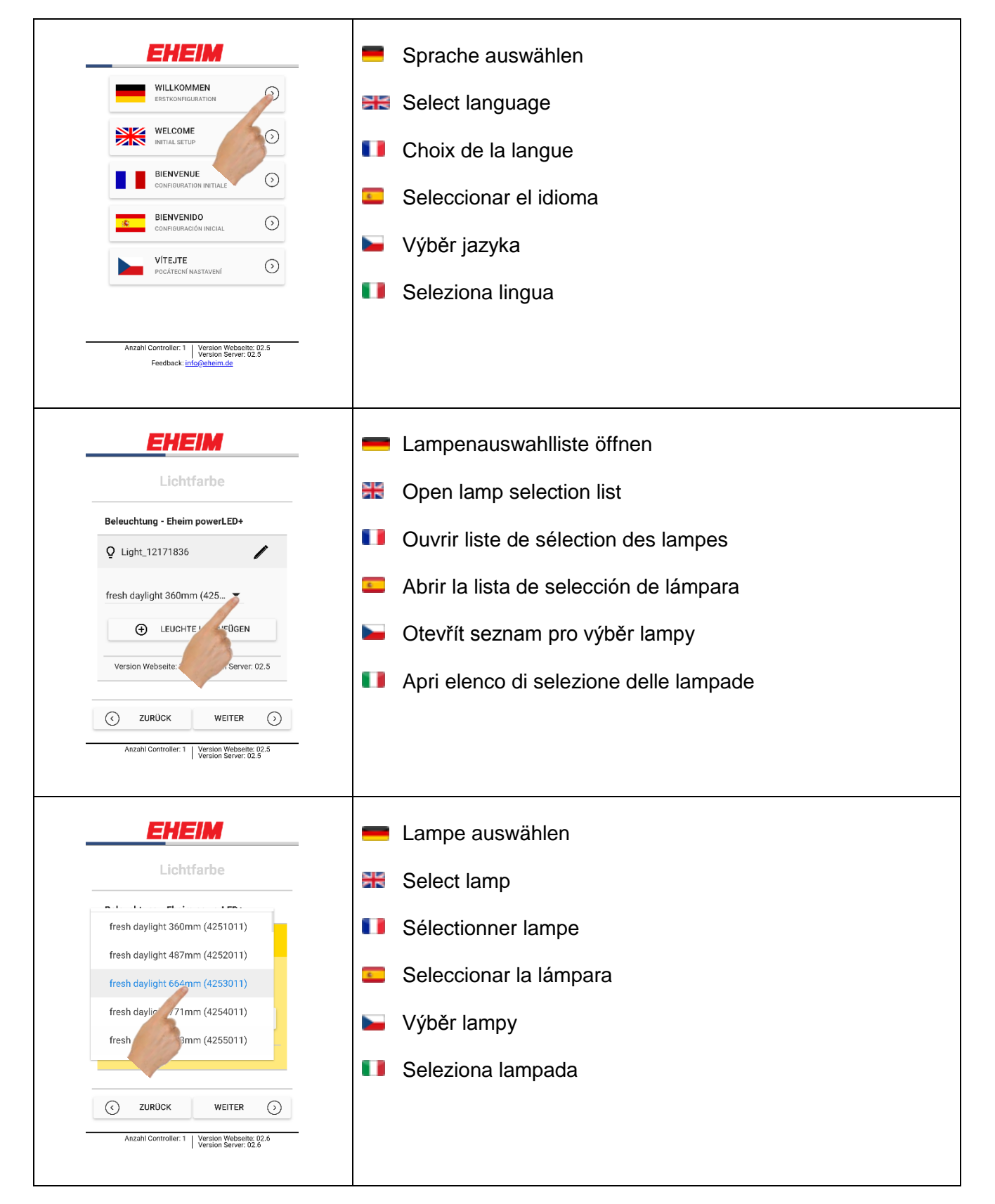

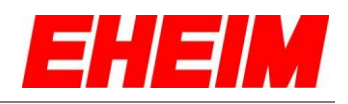

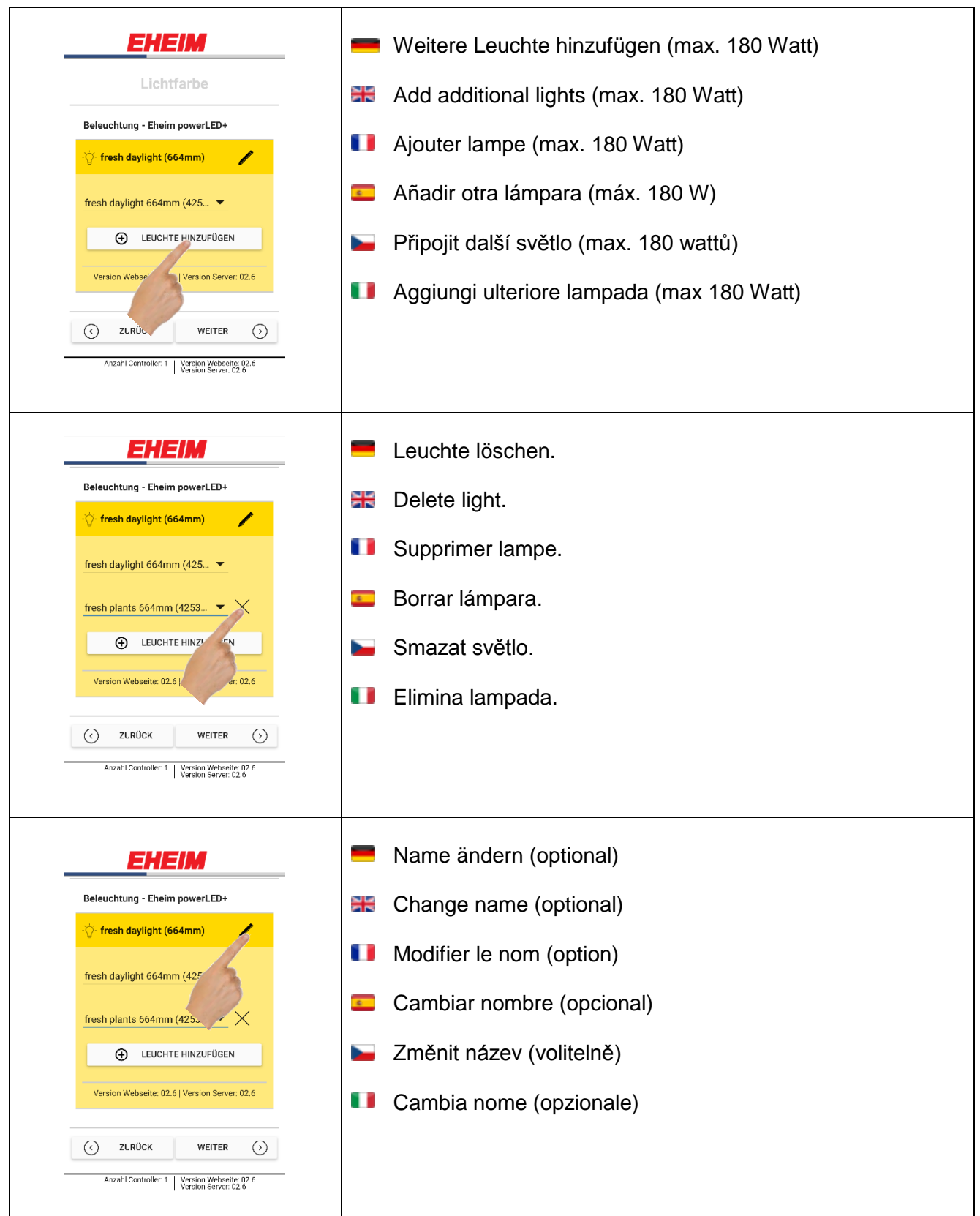

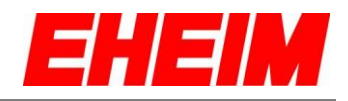

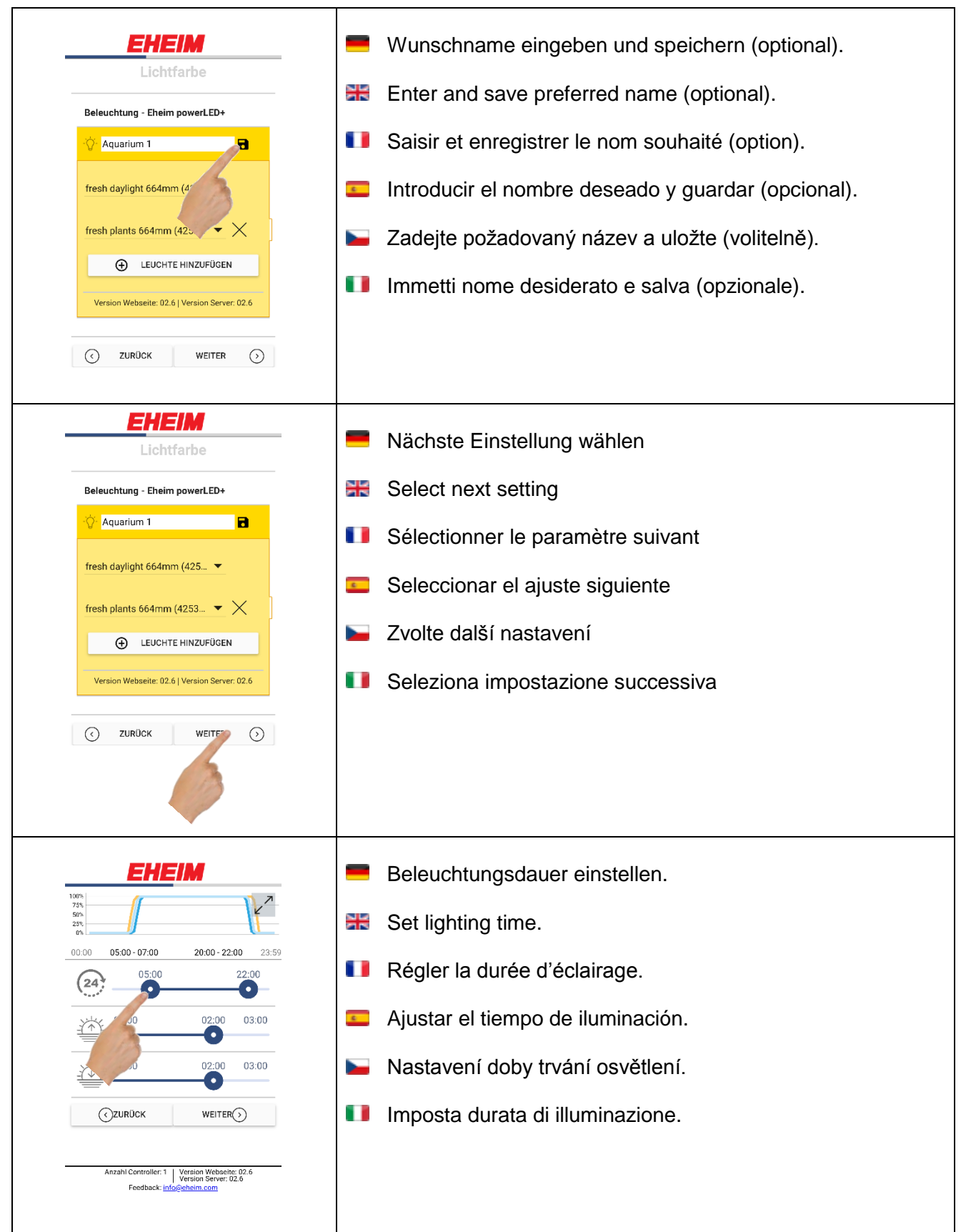

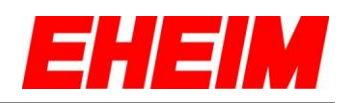

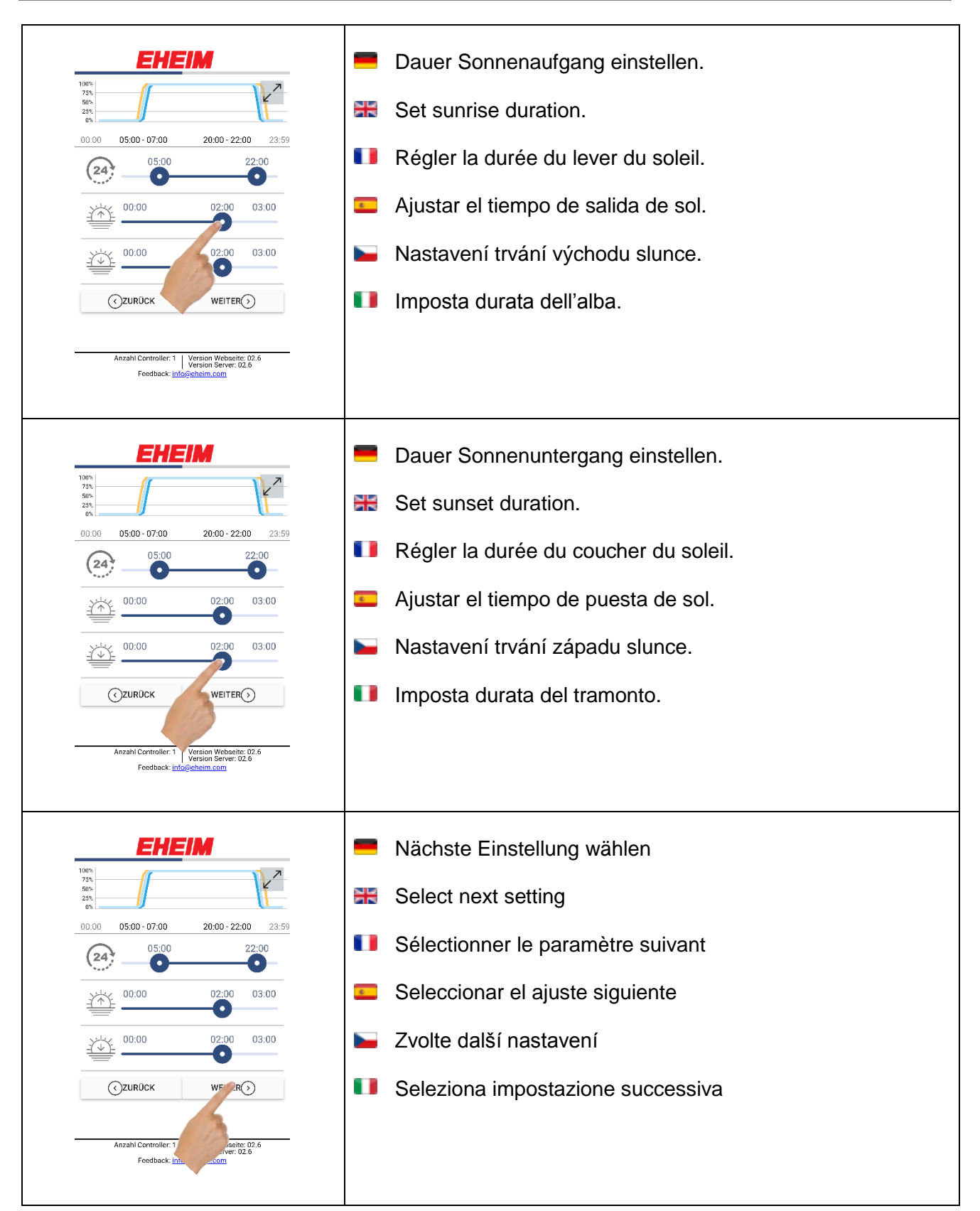

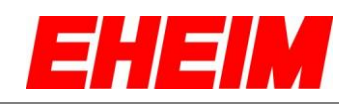

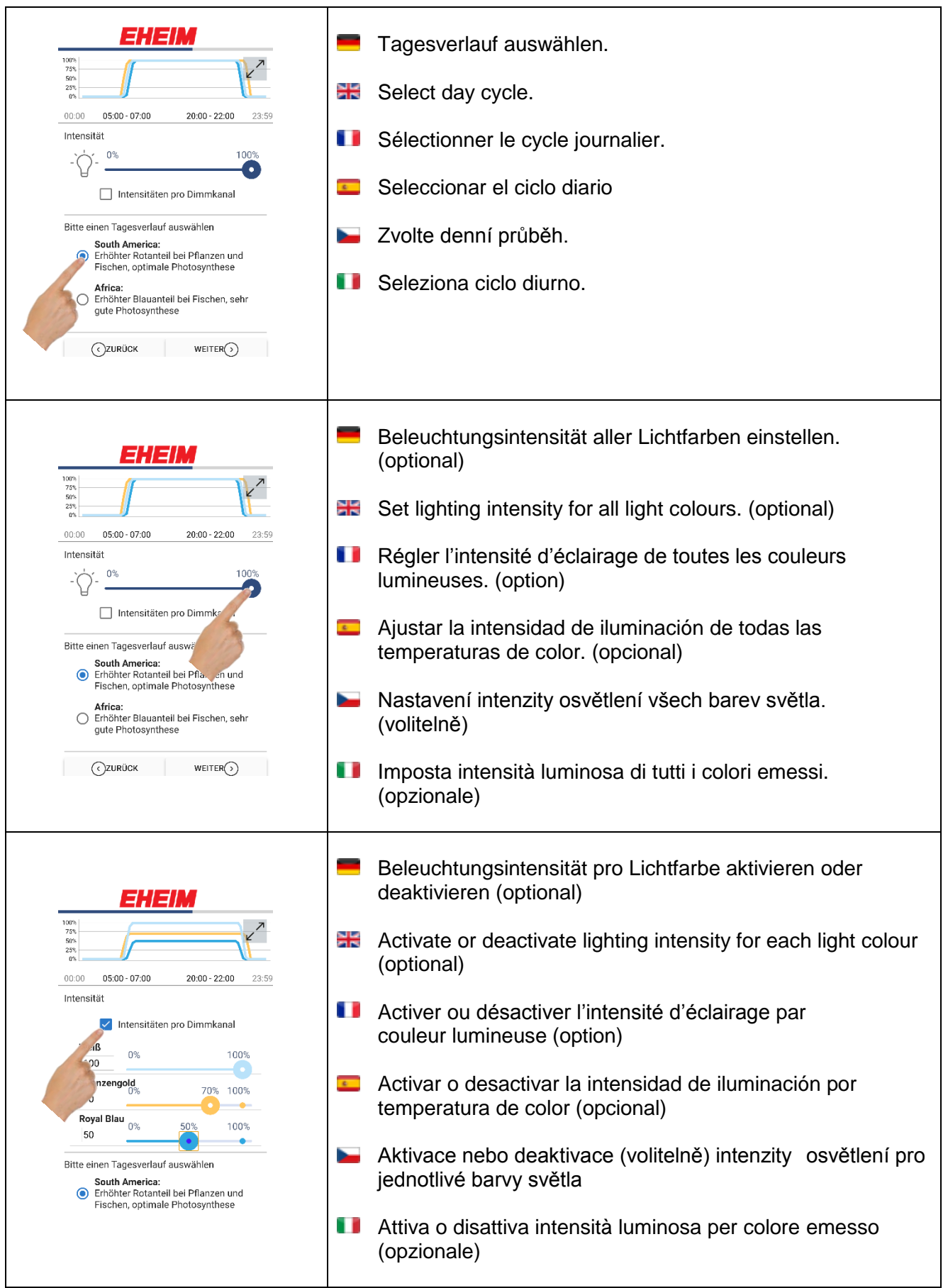

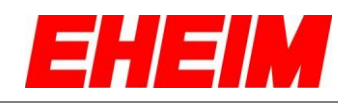

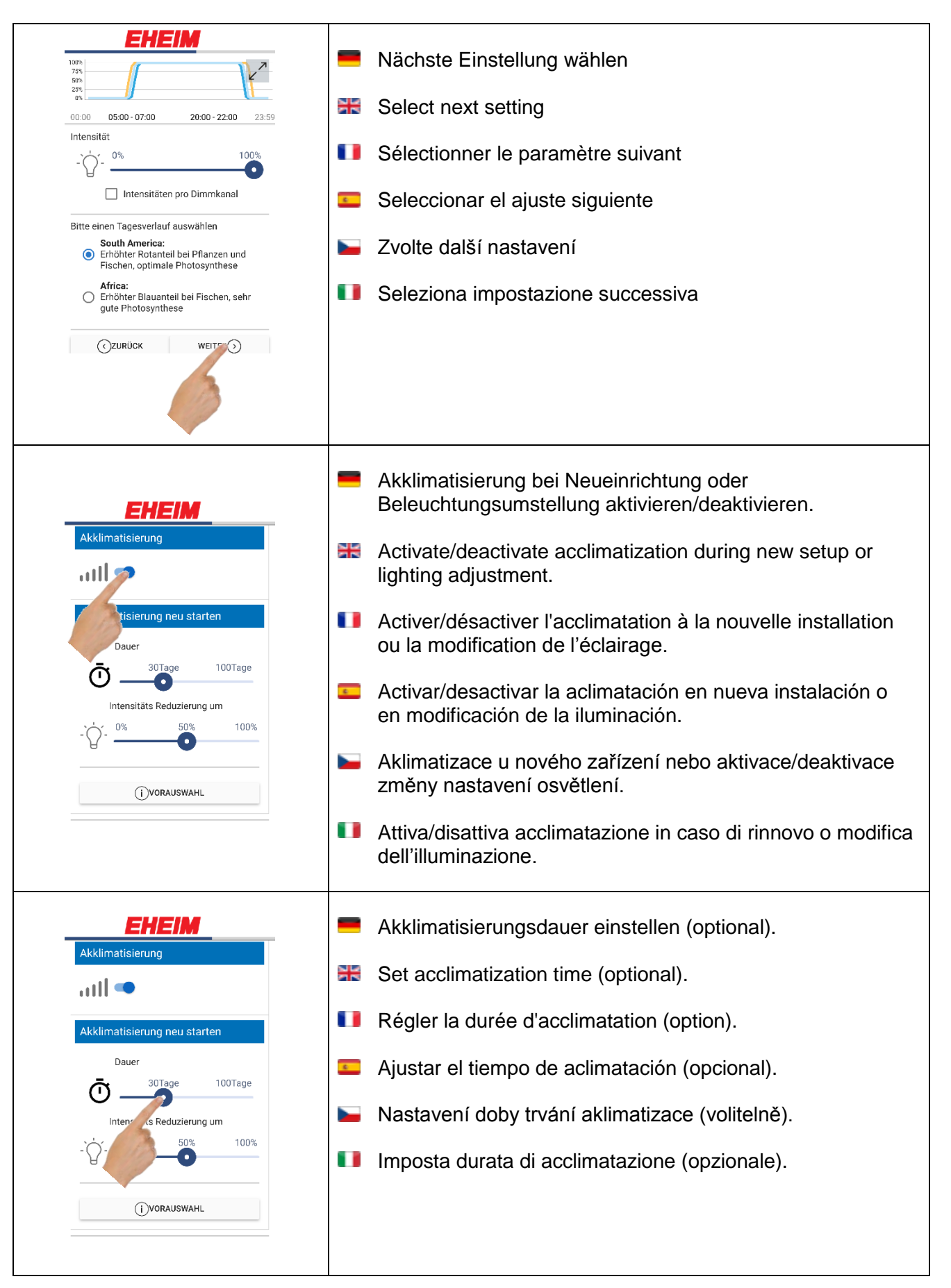

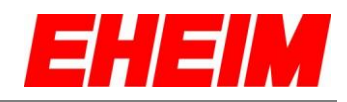

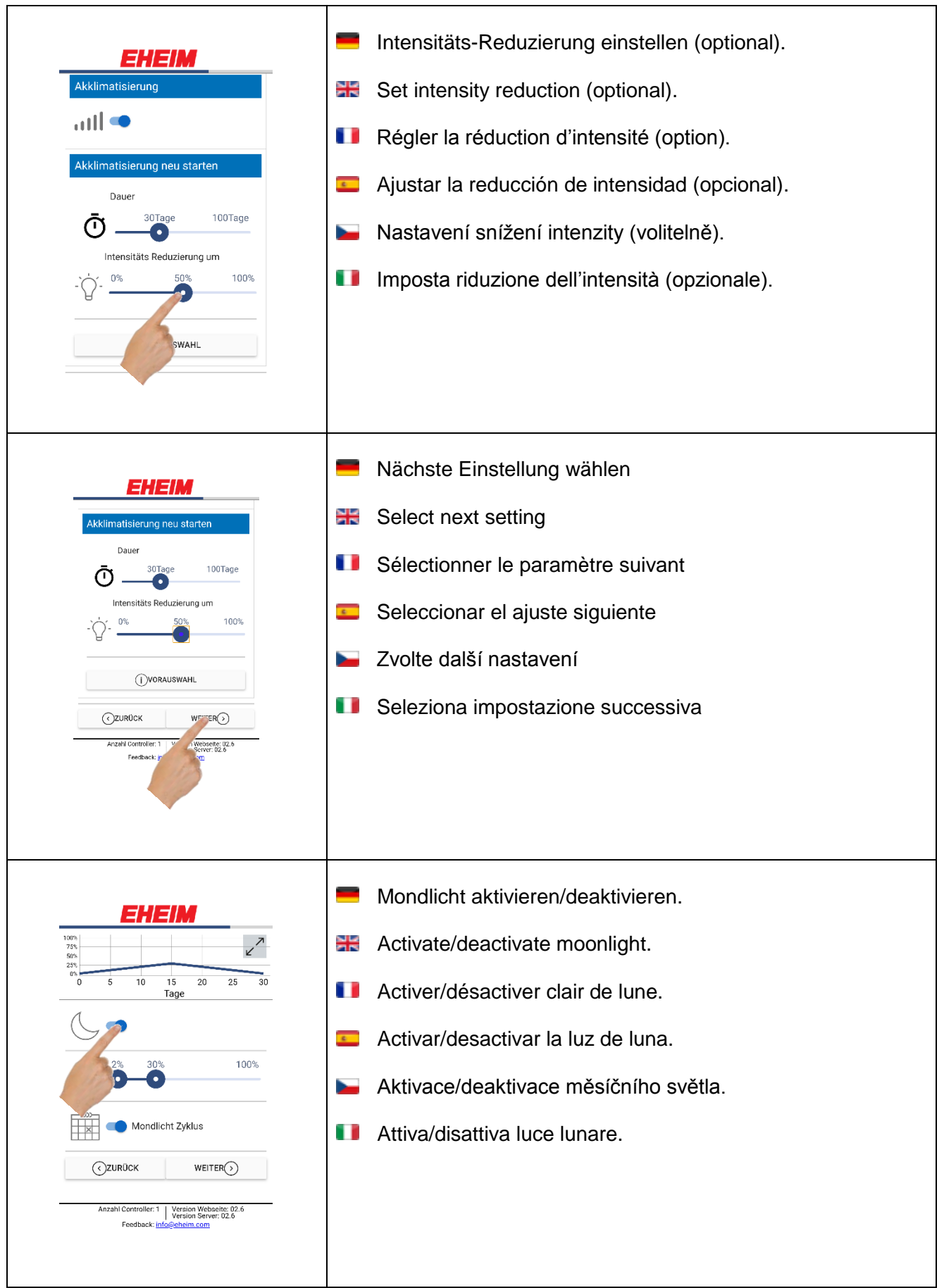

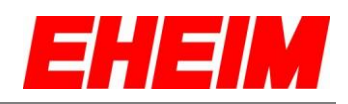

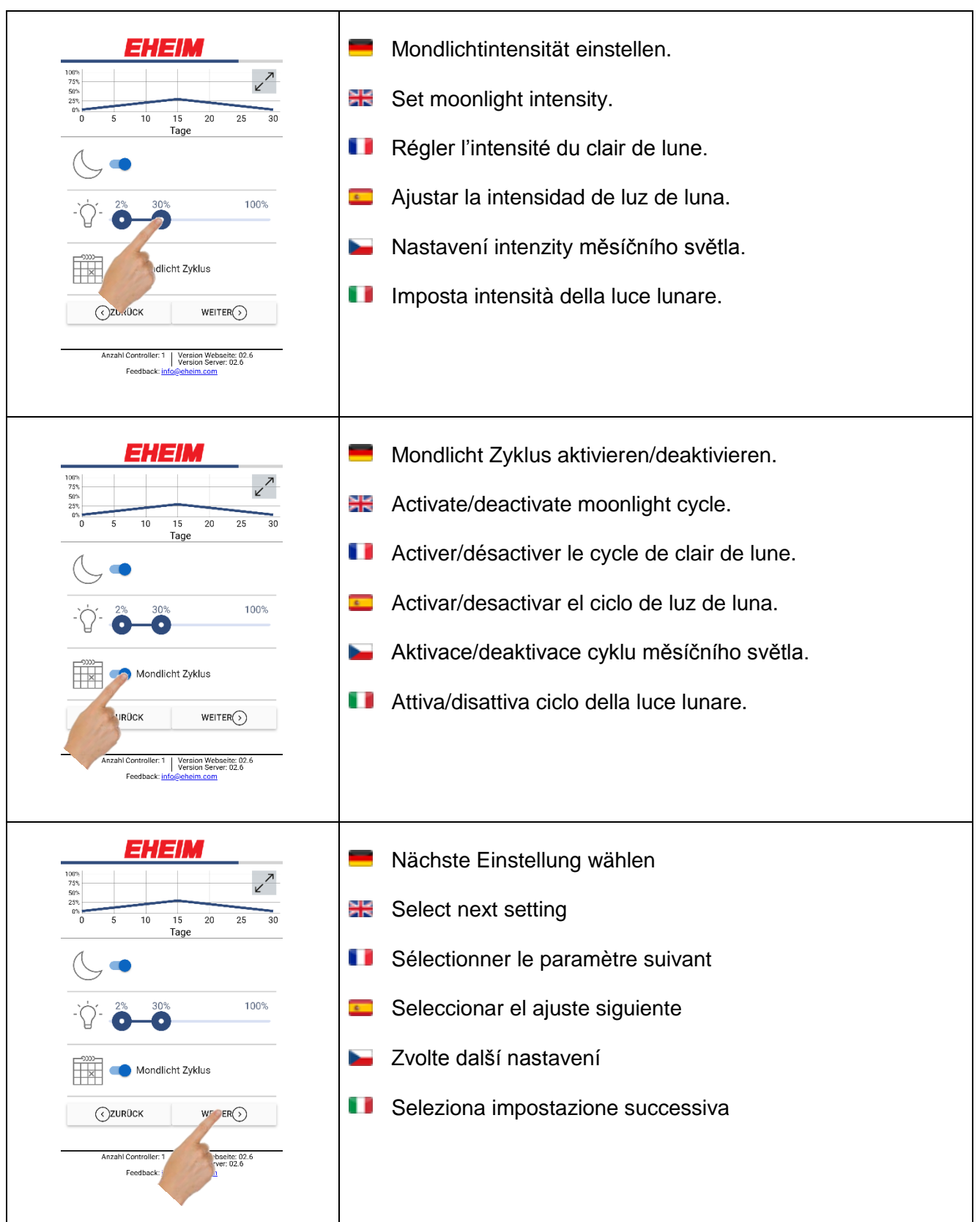

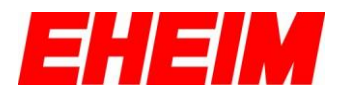

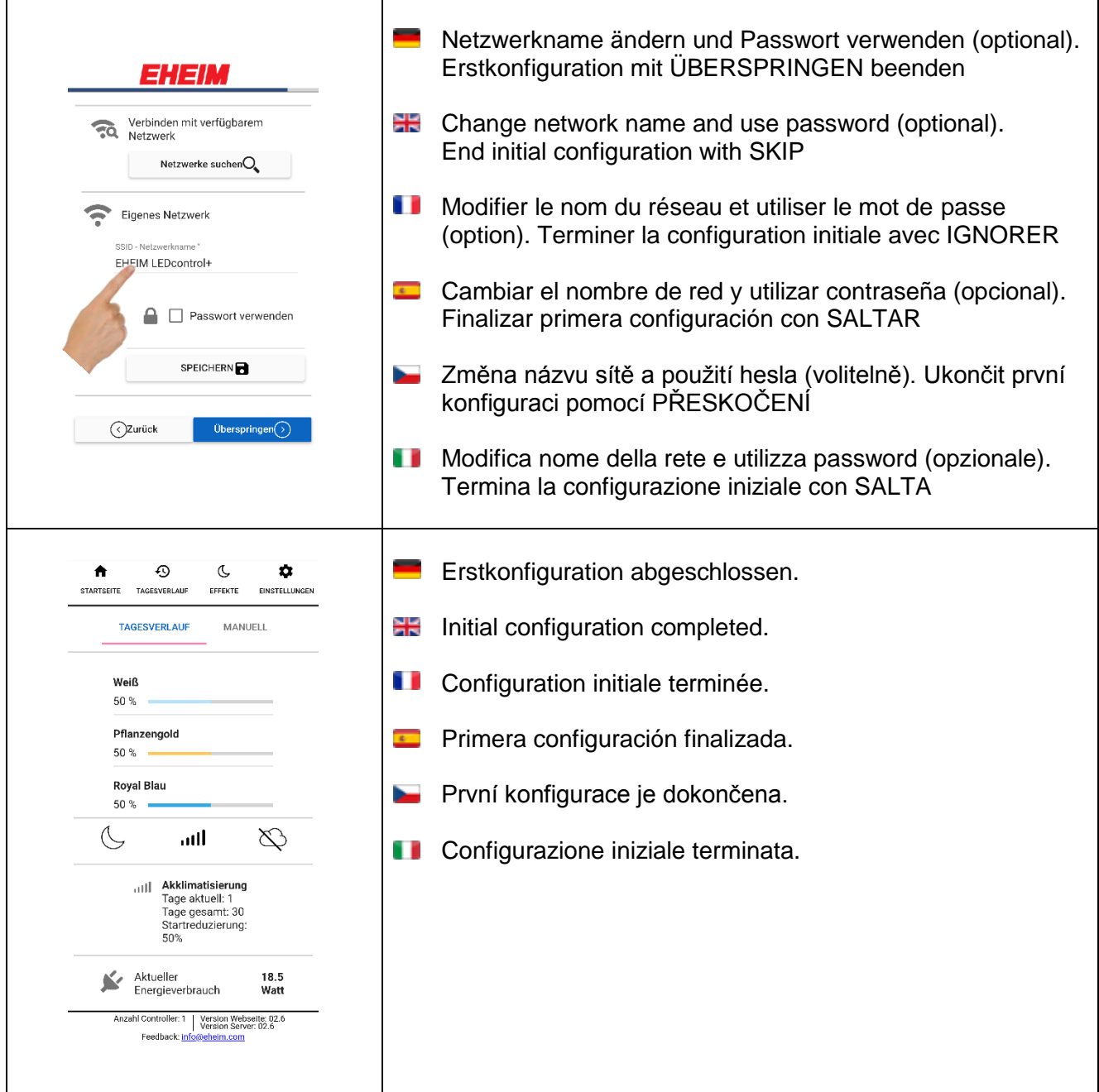

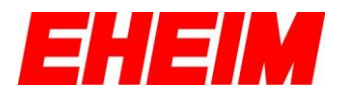

<span id="page-13-0"></span>**3. Startseite** 噐 **Home page** 53 **Page d'acceuil**  $\overline{a}$ **Pantalla inicial Úvodní stránka** ь n **Home page**  $\overline{\odot}$  $\overline{\mathbb{C}}$  $\overline{\mathbf{a}}$  $\blacktriangle$ EINSTELLUNGEN TAGESVERLAUF EFFEKTE STA<sup>T</sup> SEITE STARTSEITE - TAGESVERLAUF **TAGESVERLAUF MANUELL** Übersicht der aktuellen Einstellungen Weiß HOME PAGE - DAY CYCLE 50% Overview of current settings Pflanzengold 50 % **BE PAGE D'ACCUEIL - CYCLE JOURNALIER Royal Blau** Vue d'ensemble des réglages actuels 50%  $\mathcal{A}$ ail.  $\infty$ **PANTALLA INICIAL - CICLO DIARIO** Resumen de ajustes actuales all Akklimatisierung Akklimatisierung<br>Tage aktuell: 0<br>Tage gesamt: 30<br>Startreduzierung: ÚVODNÍ STRÁNKA – DENNÍ PRŮBĚH 50% Přehled aktuálních nastavení Aktueller<br>Energieverbrauch 18.5<br>Watt **HOME PAGE – CICLO DIURNO** Anzahl Controller: 1 | Version Webseite: 02.6<br>Version Server: 02.6 Feedback: info Panoramica delle impostazioni attuali STARTSEITE – MANUELL Manueller Modus.  $\ddot{\phantom{a}}$  $\Omega$  $\mathbb{C}$  $\mathbf{\hat{a}}$ STARTSEITE TAGESVERLAUF EFFEKTE EINSTELLUNGEN  $H$  HOME PAGE – MANUAL **MANUELL** TAGESVERLAUF Manual mode. Weiß  $0%$  $100%$ **PAGE D'ACCUEIL – MANUEL** 50 Pflanzengold Mode manuel. 100% 50 Royal Blau 0% 100% **PANTALLA INICIAL – MANUAL** 50 Modo manual. Die Beleuchtung ist aktuell im manuellen Modus. Um den Tagesverlauf weiter<br>abzuspielen muss zurück in den<br>Tagesverlauf geschaltet werden. ÚVODNÍ STRÁNKA – MANUÁLNÍ Manuální režim. D TAGESVERLAUF - MODUS  $H$  HOME PAGE – MANUALE Modalità manuale.

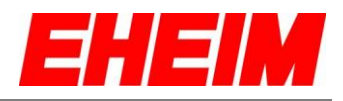

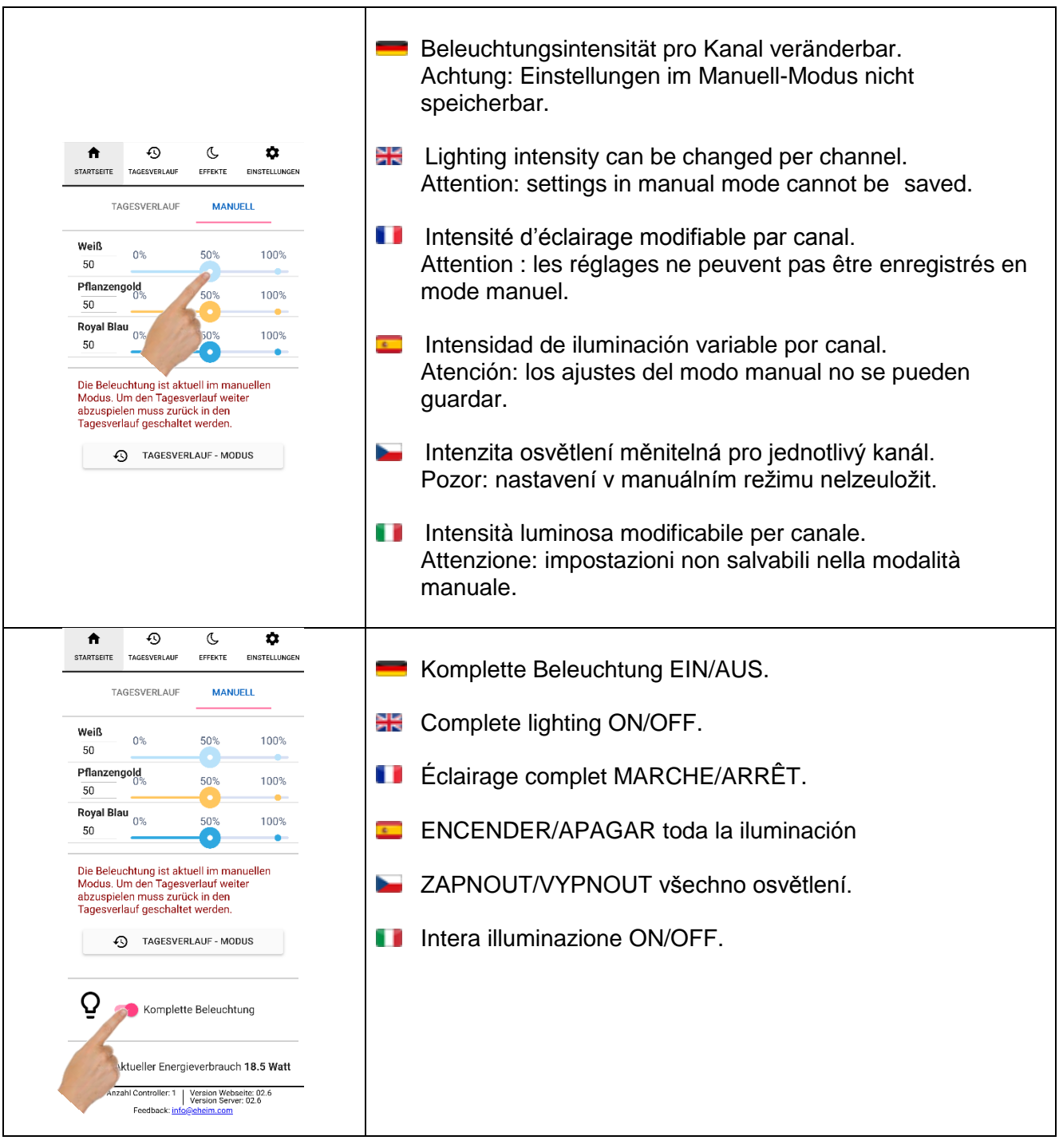

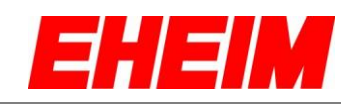

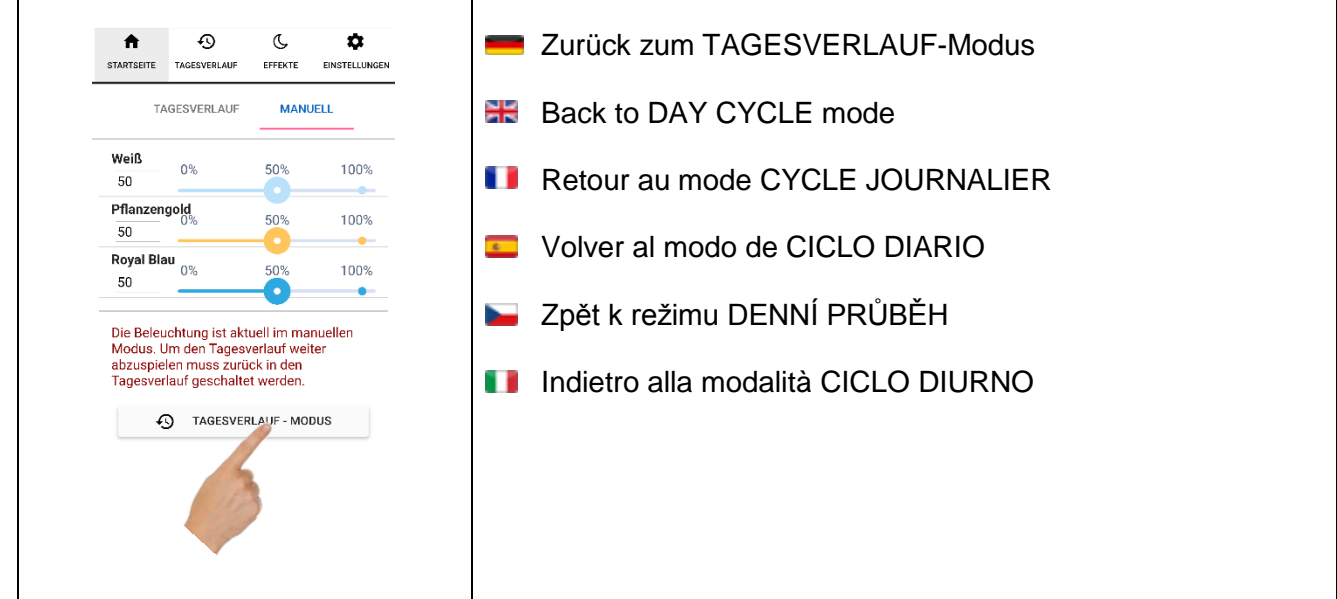

<span id="page-15-0"></span>**4. Tagesverlauf** as. **Day cycle** õ **Cycle journalier Ciclo diario**  $\overline{\mathbb{Z}}$  . **Ciclo diurno**<br> **Ciclo diurno Denní průběh**

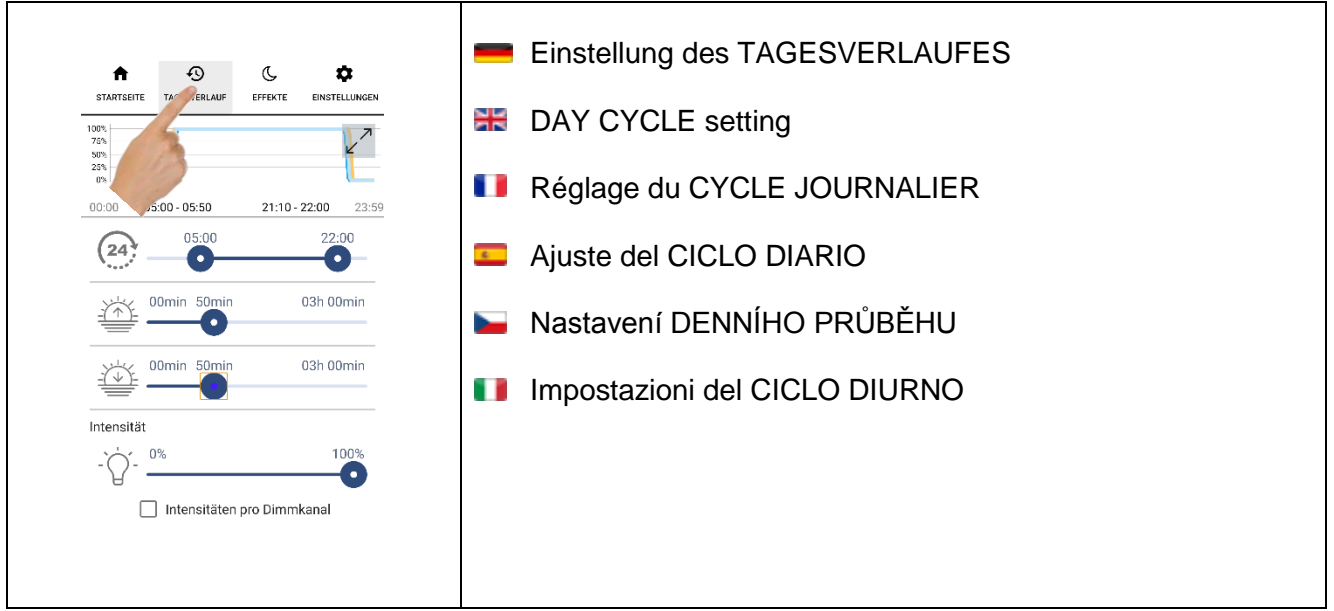

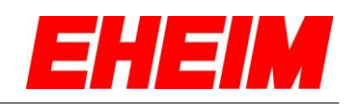

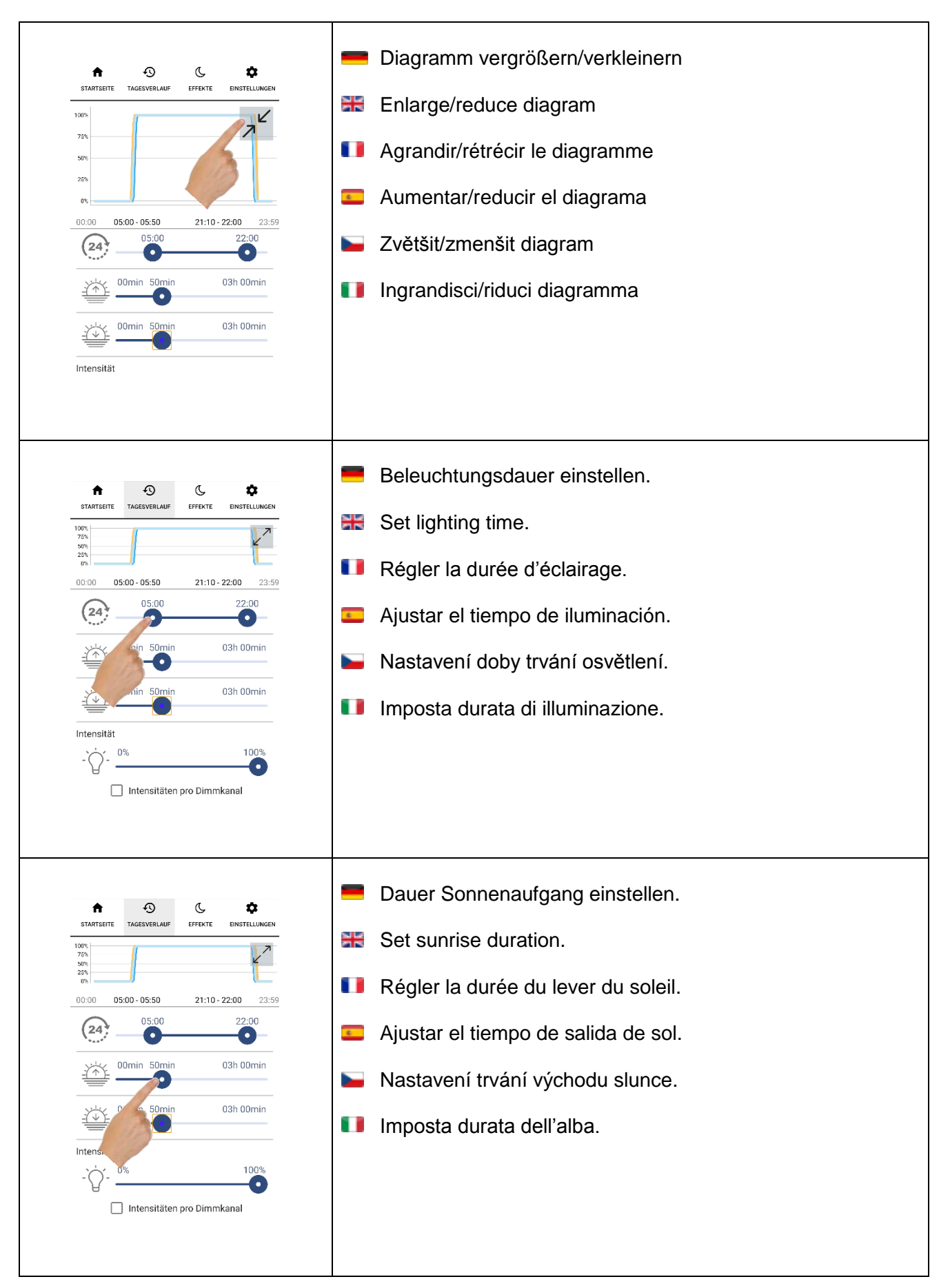

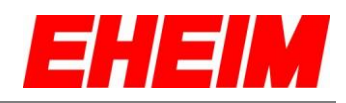

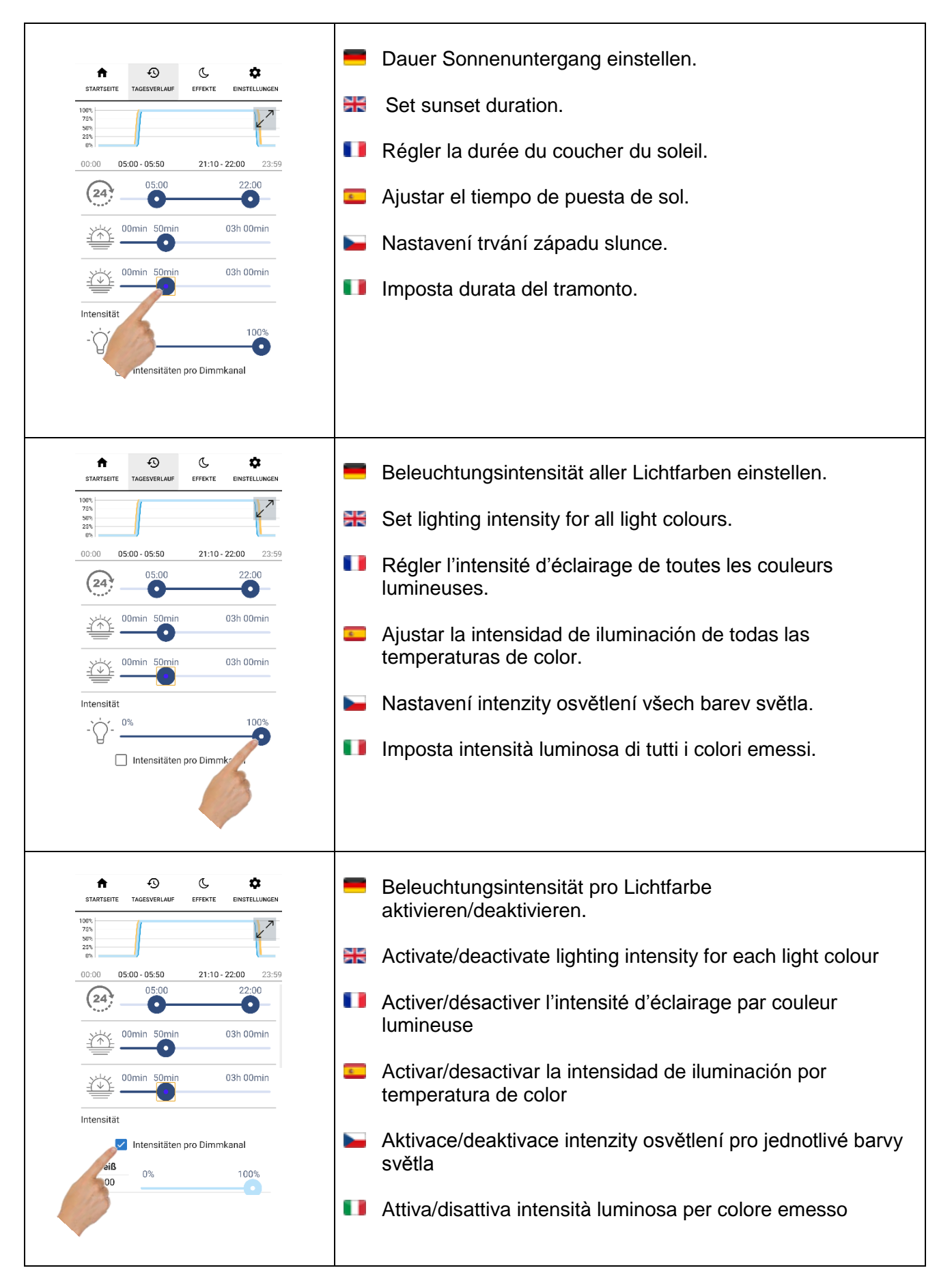

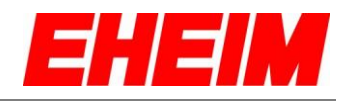

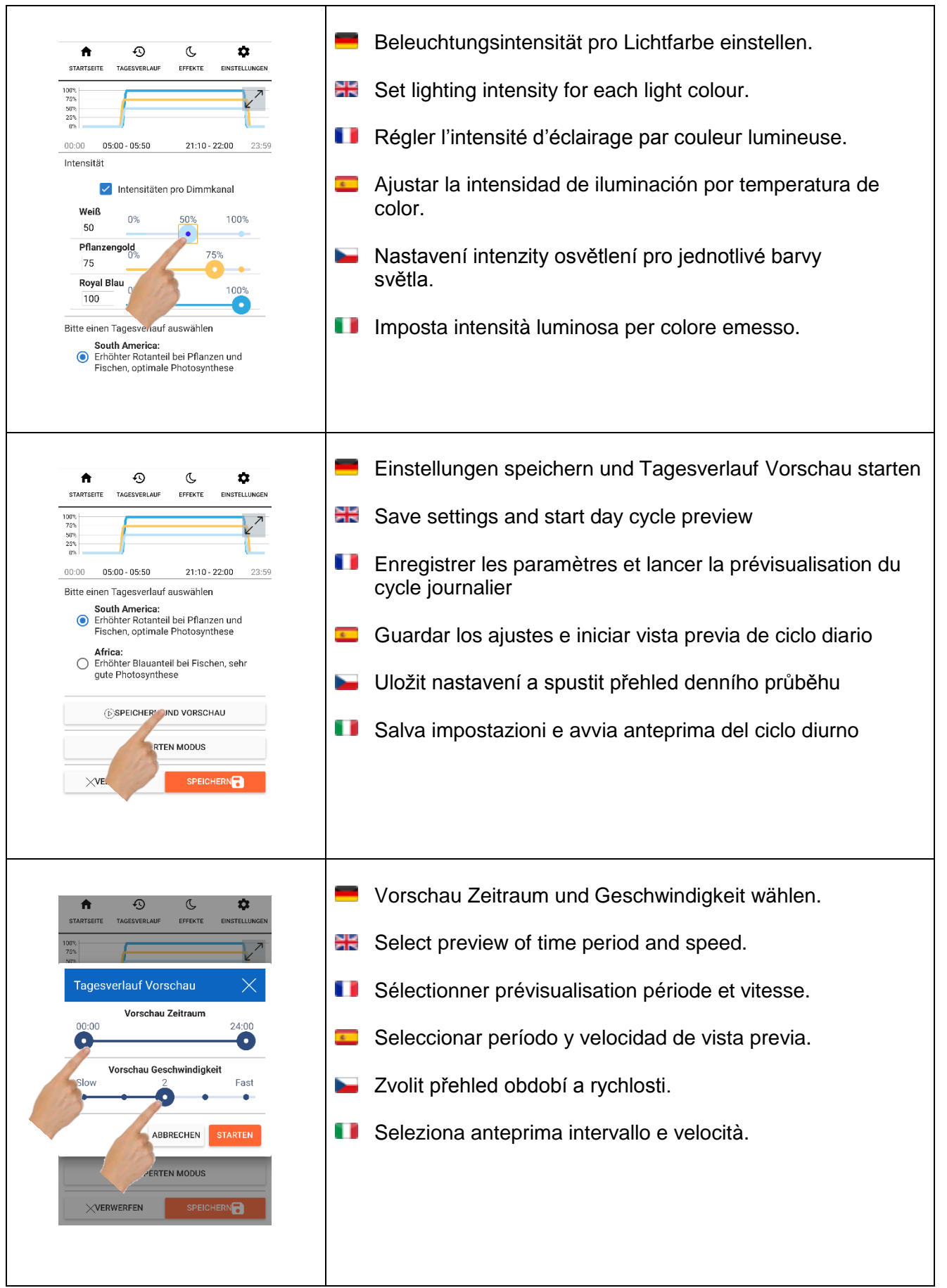

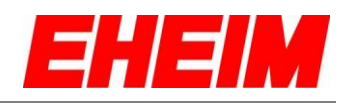

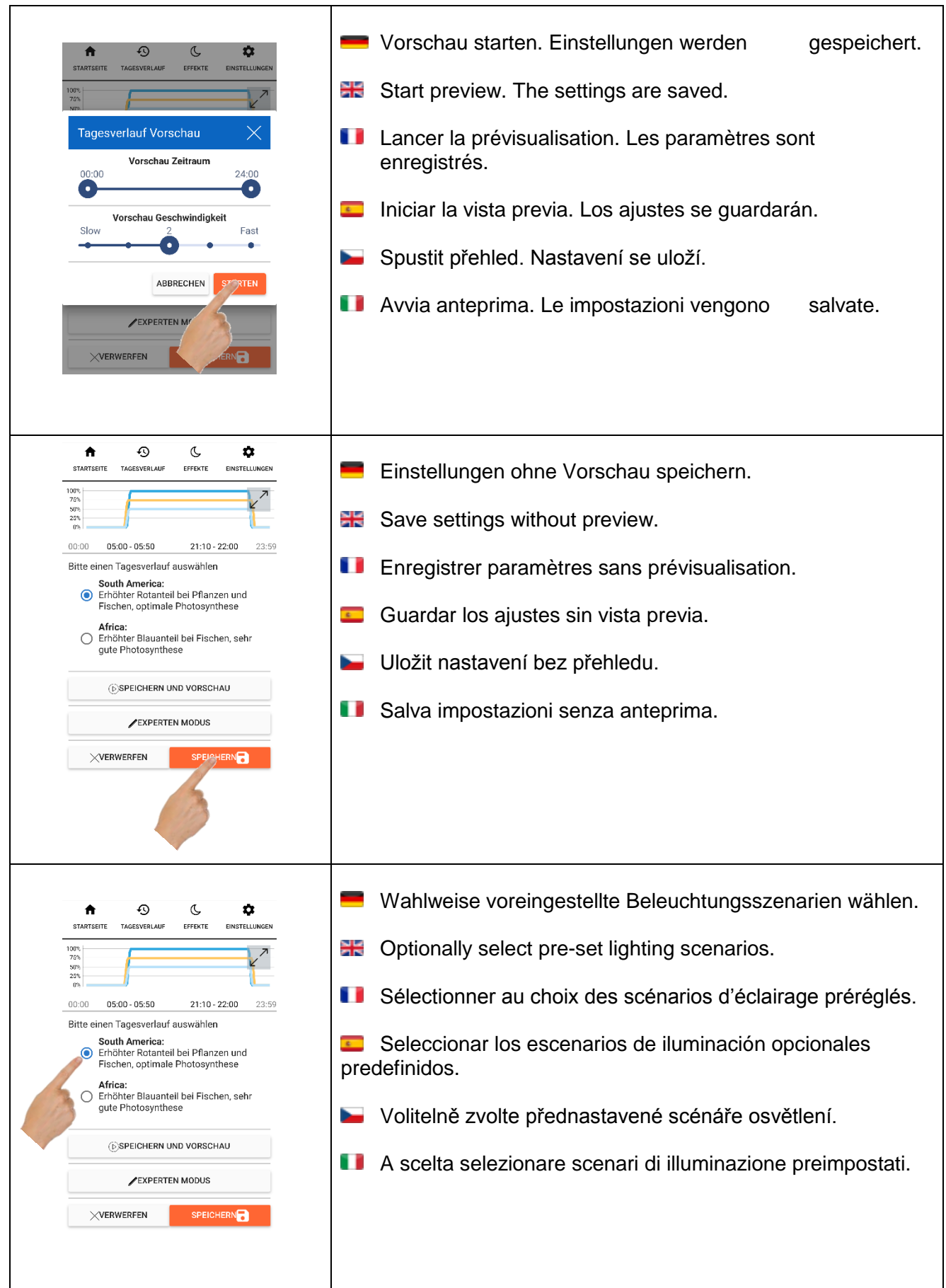

 $\mathbf{r}$ 

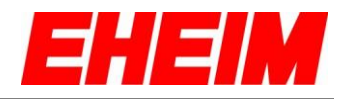

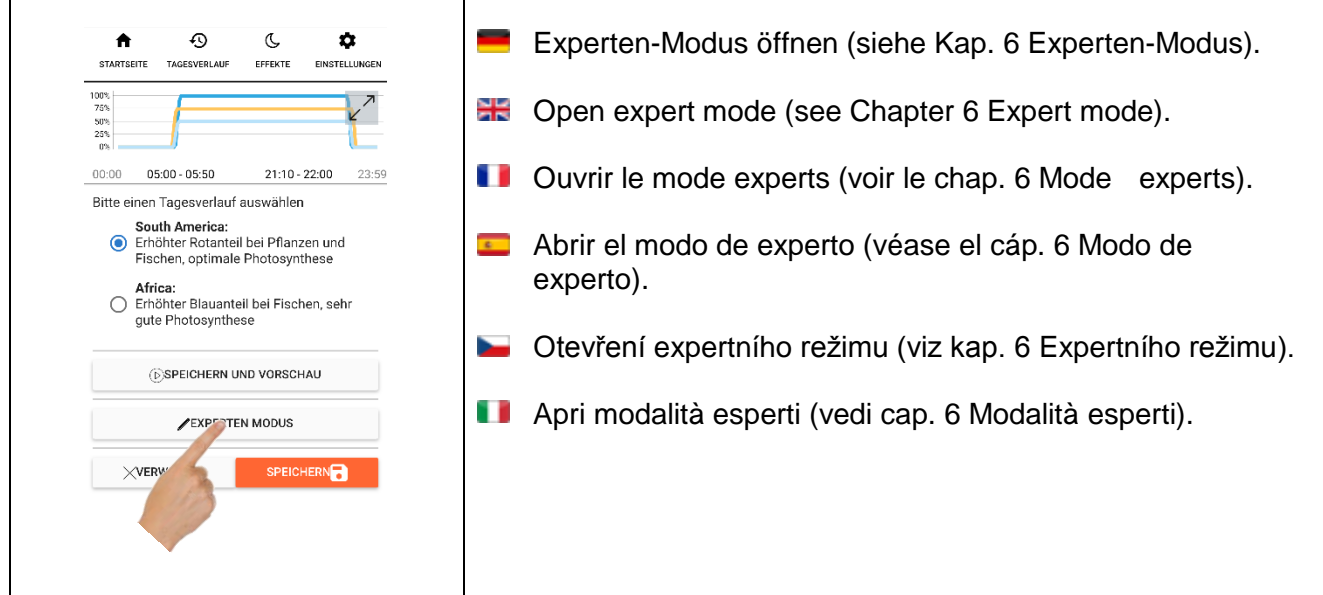

<span id="page-20-0"></span>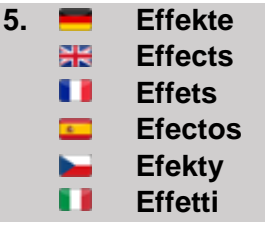

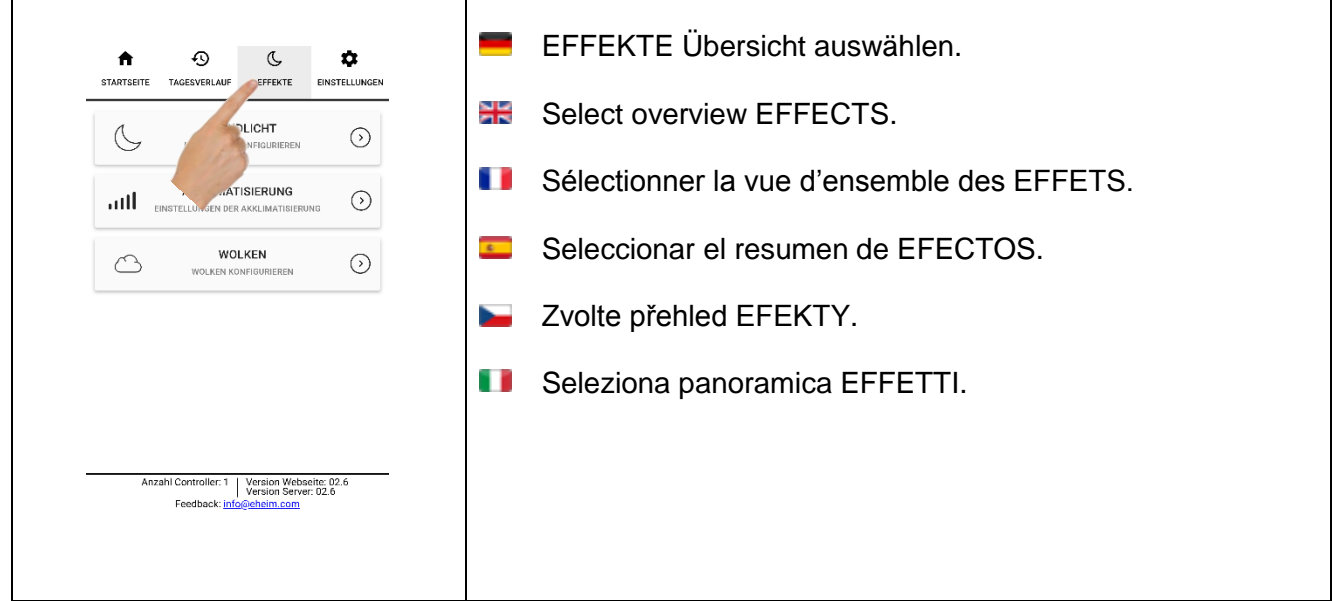

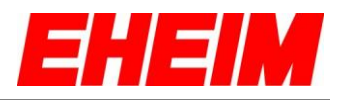

#### <span id="page-21-0"></span>**5.1 Mondlichtsimulation**

- 88 **Moonlight simulation**
- 11 **Simulation clair de lune**
- $\overline{a}$ **Simulación de luz de luna**
- **Simulace měsíčního světla** ь.
- Ū **Simulazione della luce lunare**

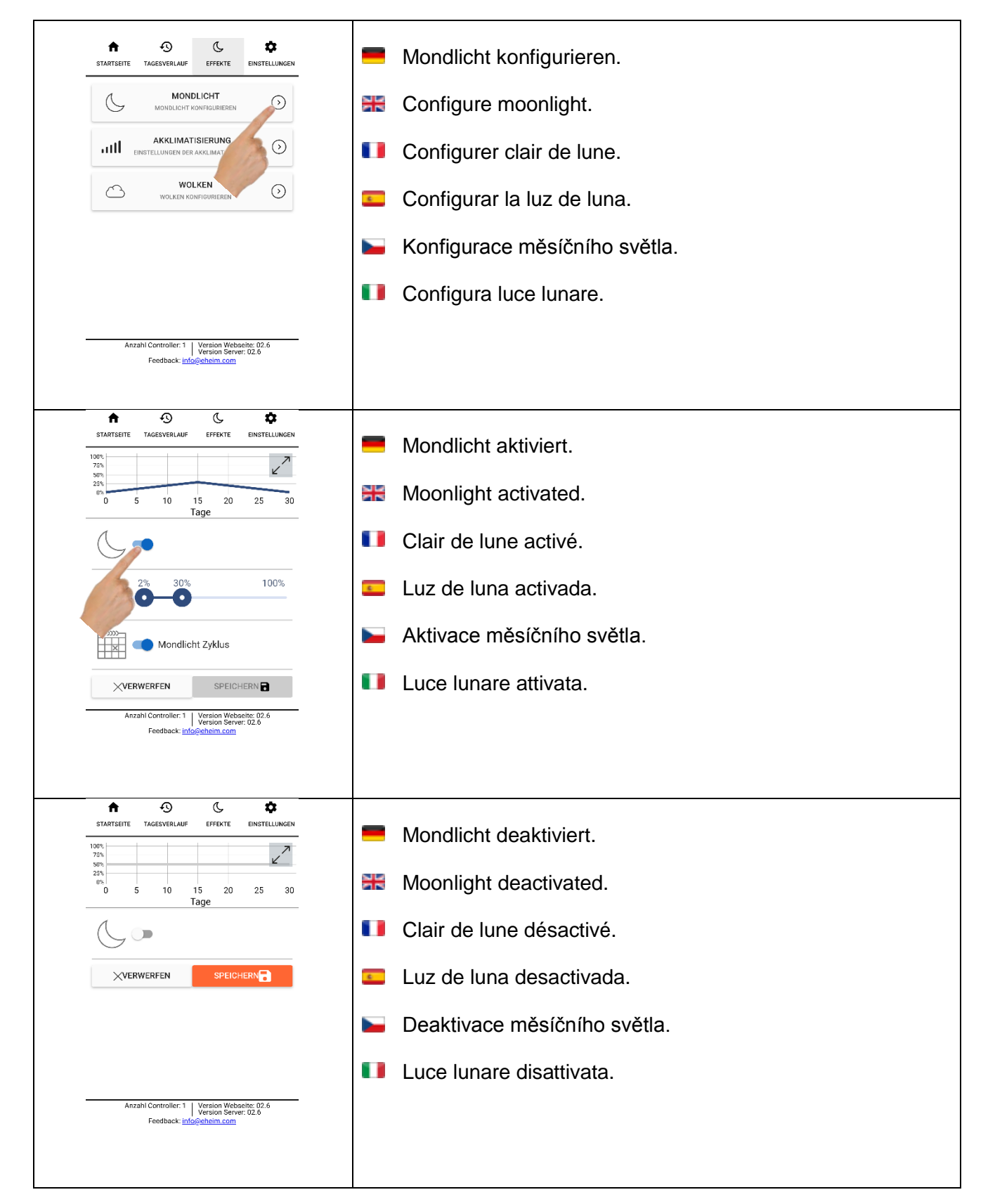

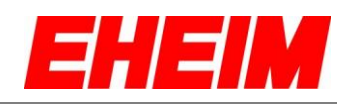

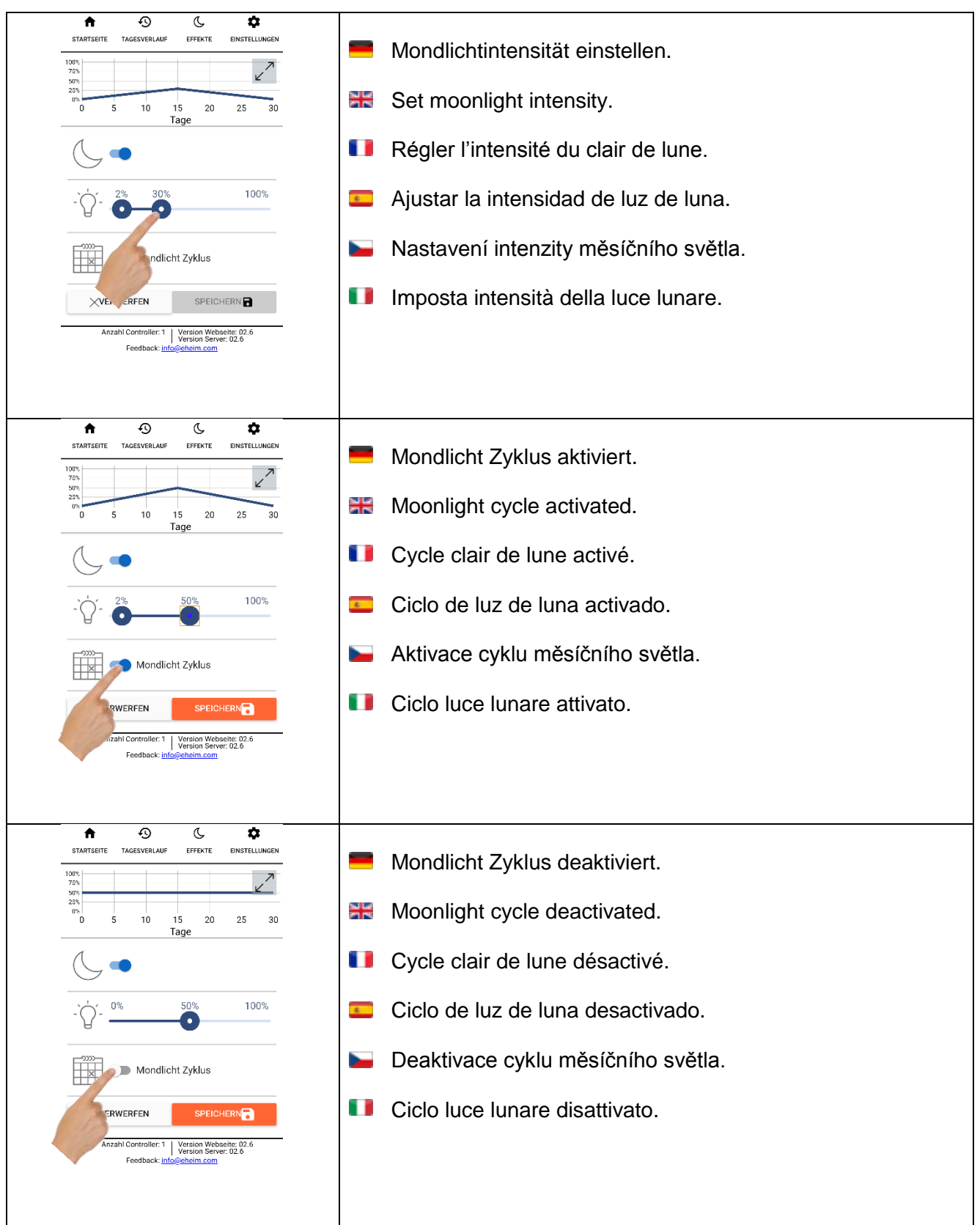

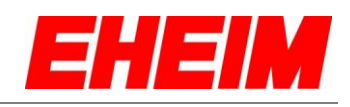

<span id="page-23-0"></span>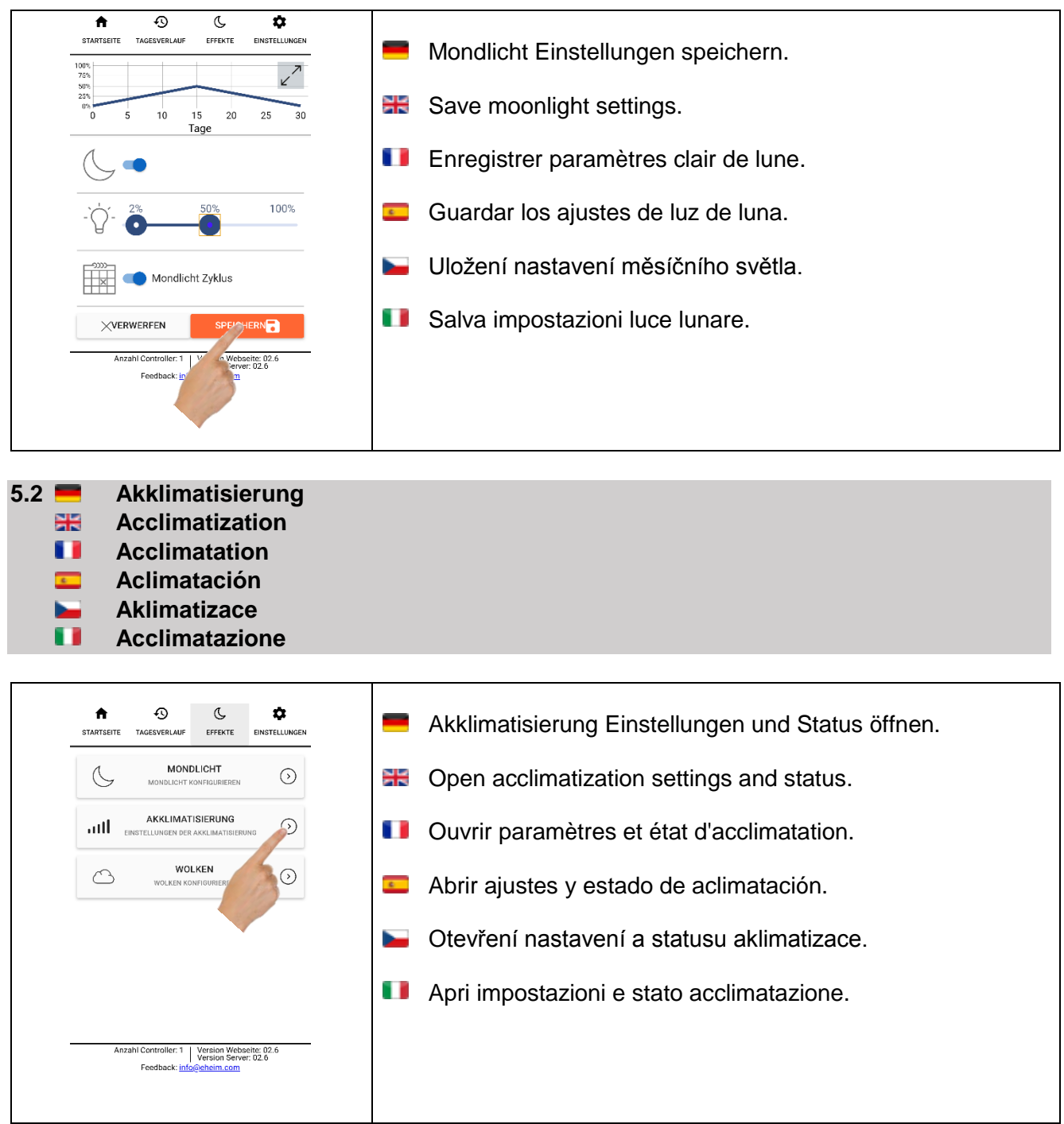

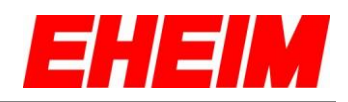

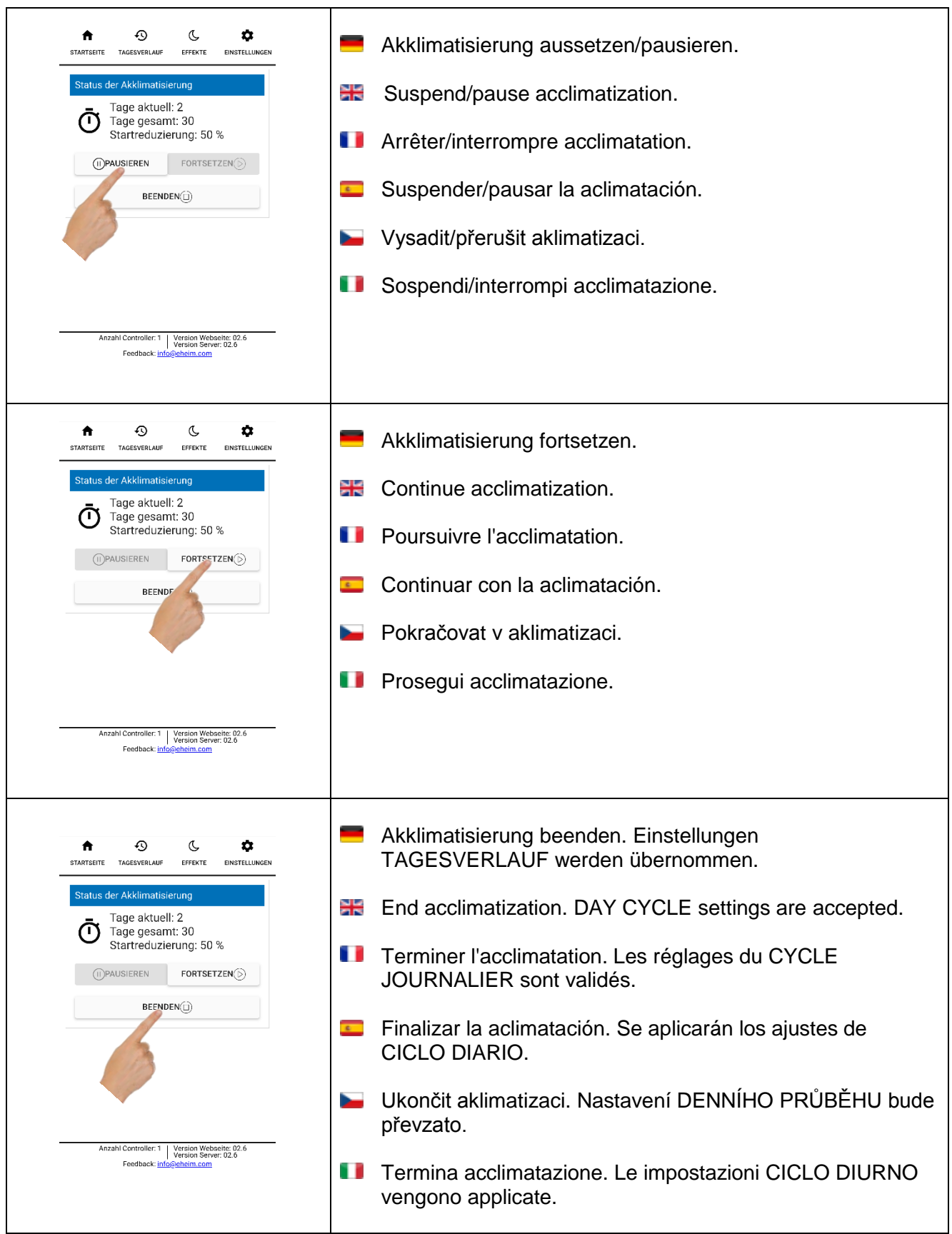

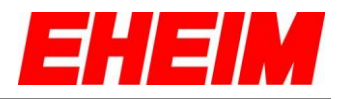

- <span id="page-25-0"></span>**5.3 Wolkensimulation**
	- 88 **Cloud simulation**
	- m **Simulation nuages**
	- $\overline{c}$ **Simulación de nubes**
	- **Simulace mraků** ь.
	- n **Simulazione di nuvole**

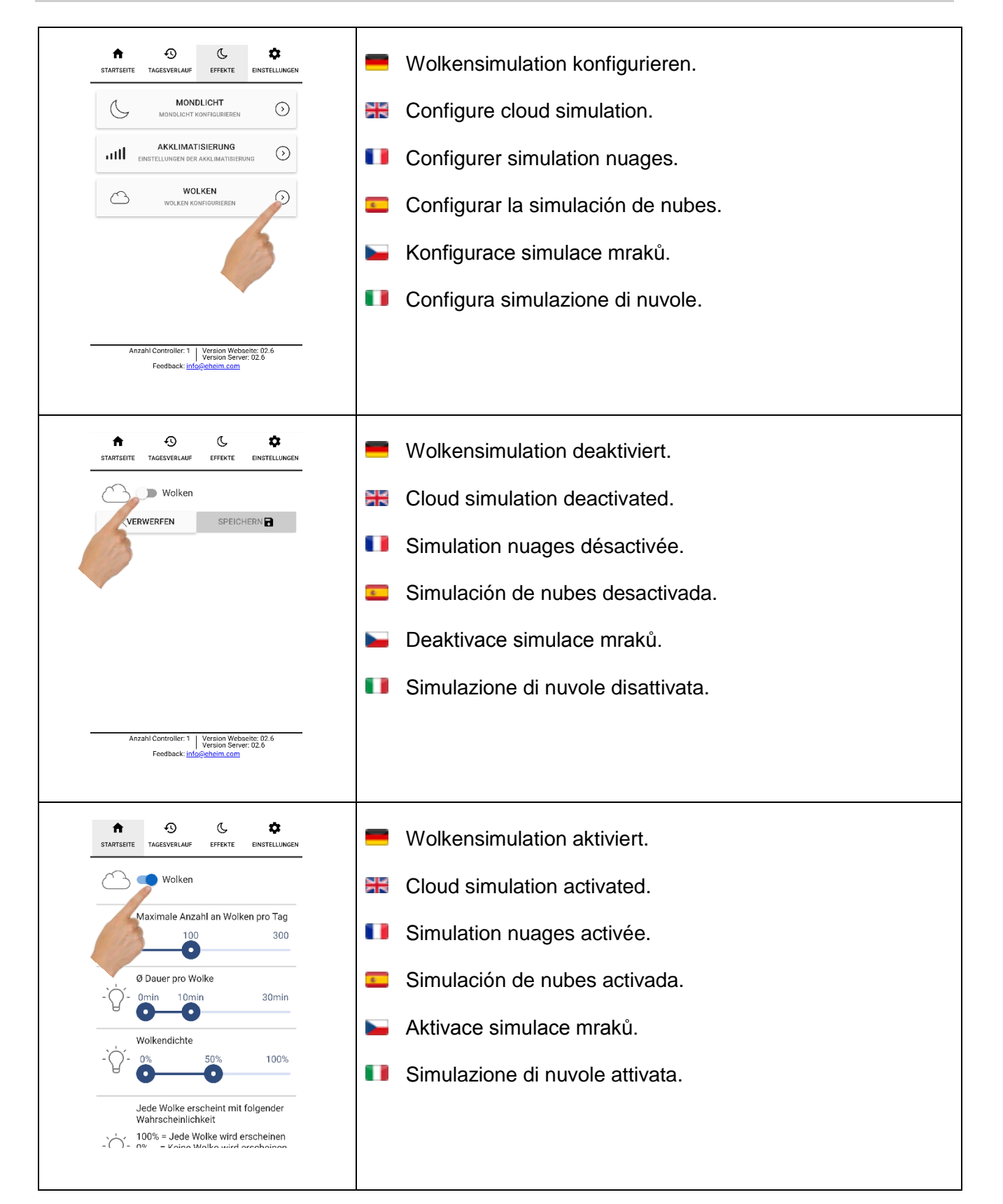

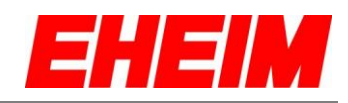

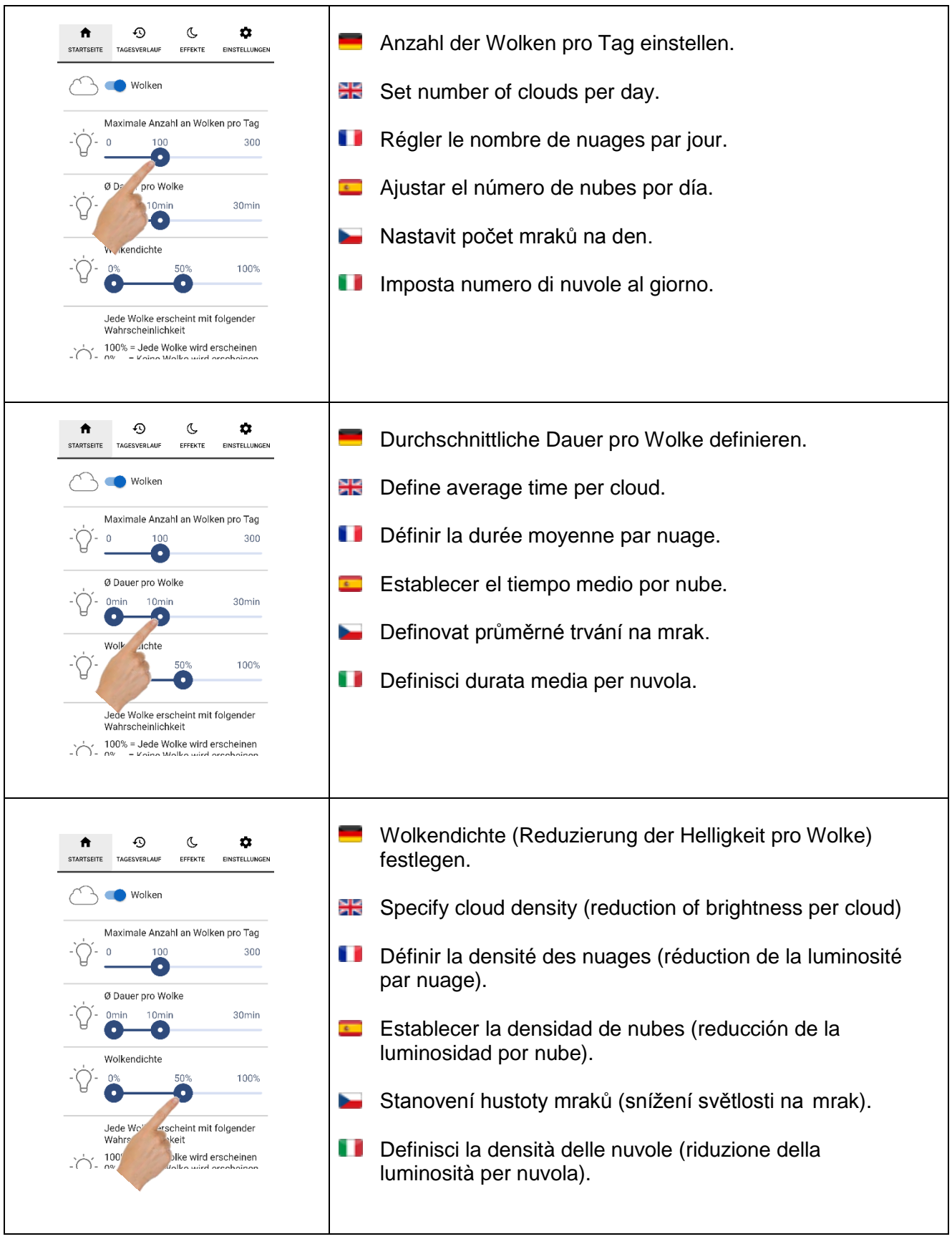

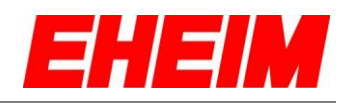

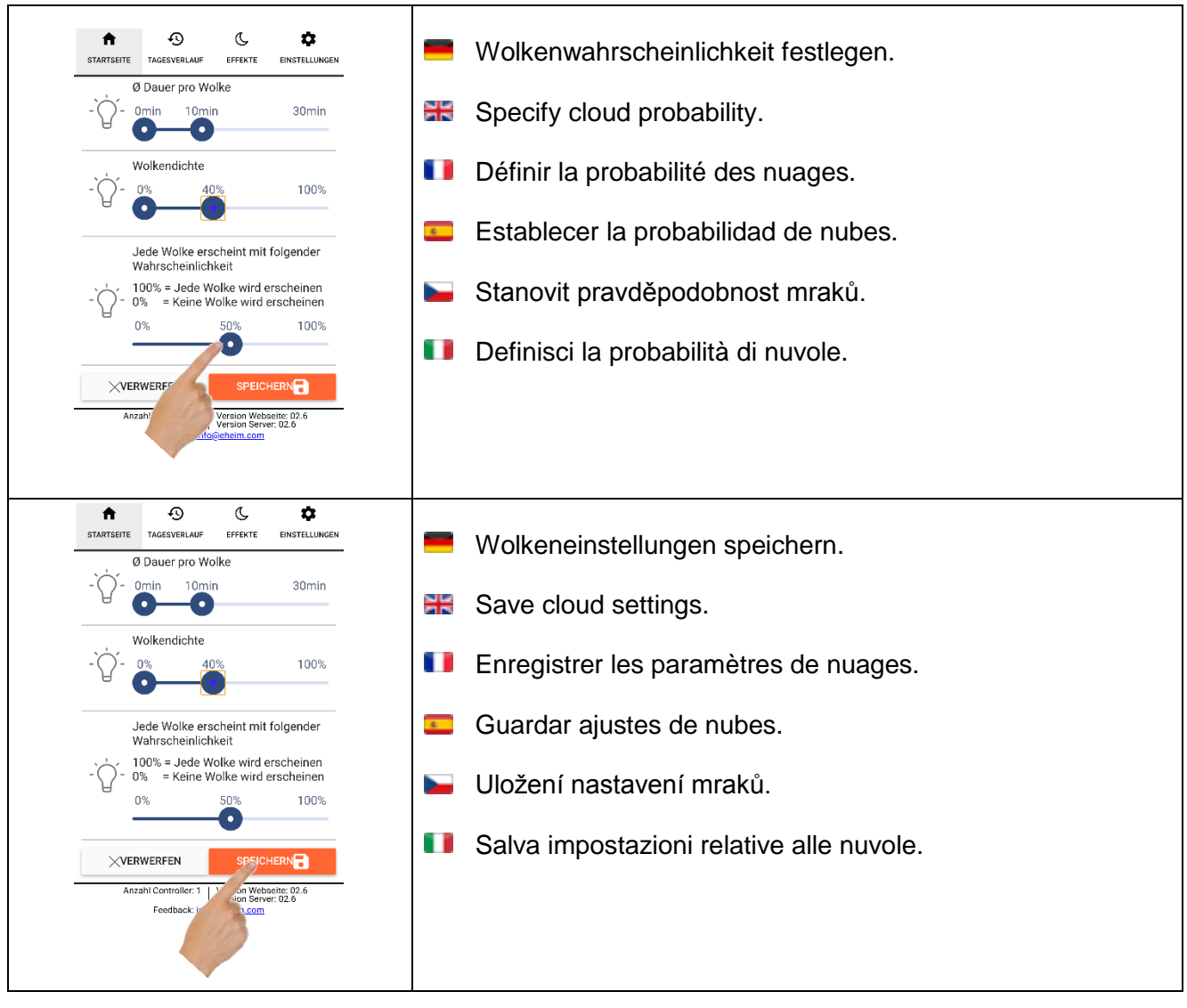

- <span id="page-27-0"></span>**6. Einstellungen Settings** o **Paramètres**  $\epsilon$ 
	- **Ajustes**
	- **Nastavení** ь o **Impostazioni**
- $\ddot{\bullet}$  $\odot$  $\mathbb{C}$  $\mathbf{\hat{a}}$ STARTSEITE TAGESVERLAUF EFFEKTE <u>e a</u> Einstellungen auswählen. E<sup>I</sup> ELLUNGEN Einstellungen **Select settings.** NETZWERK EINS **Sélectionner les paramètres. ●** Deutsch  $\bigcirc$  English  $\bigcirc$  Français  $\mathbf{c}$ Seleccionar los ajustes. ○ Español ○ Čeština **Zvolte nastavení.** Beleuchtung - Eheim powerLED+ **Seleziona impostazioni.**  $Q$  Aquarium 1 fresh daylight 664mm (...  $\blacktriangledown$

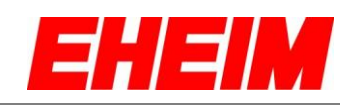

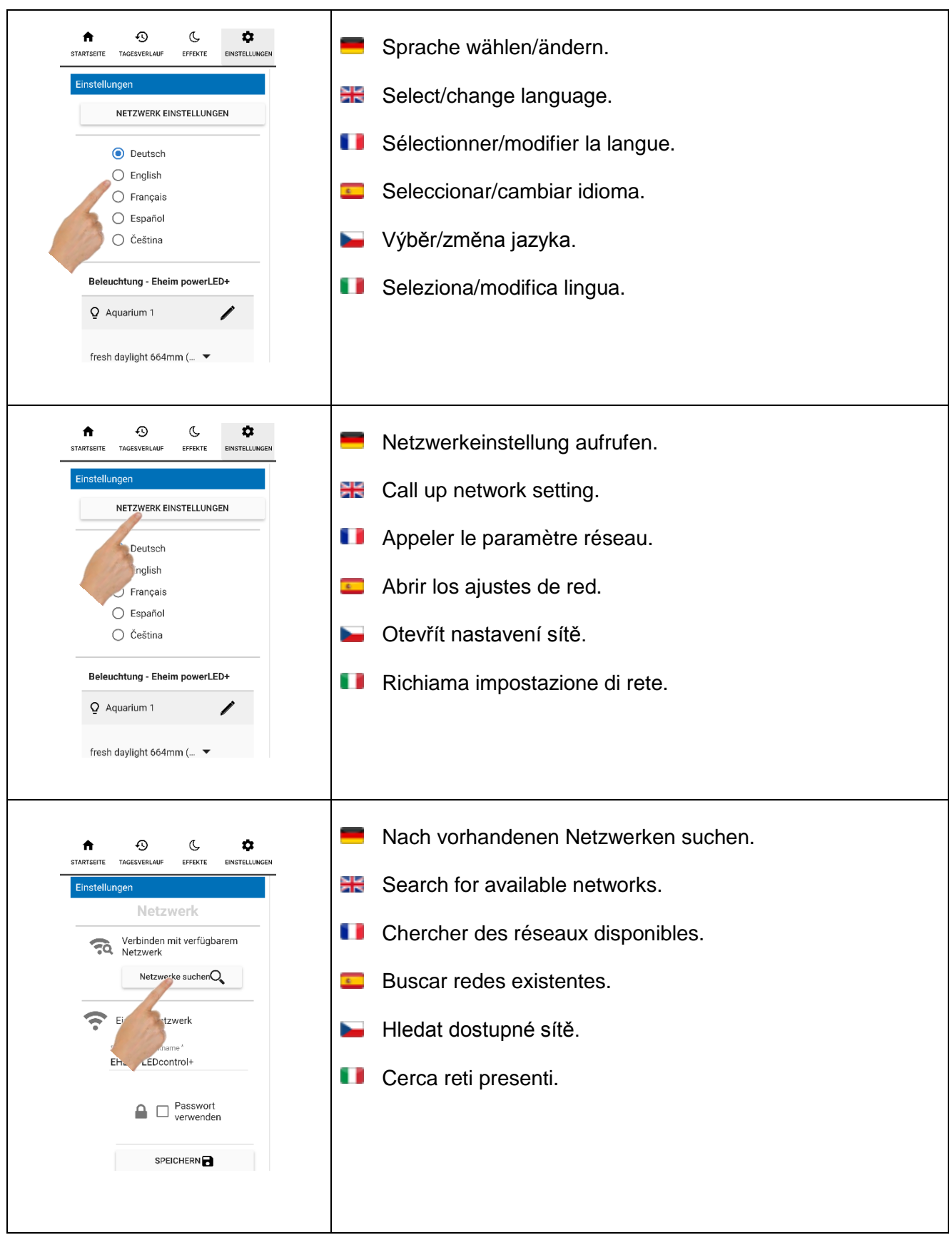

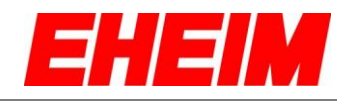

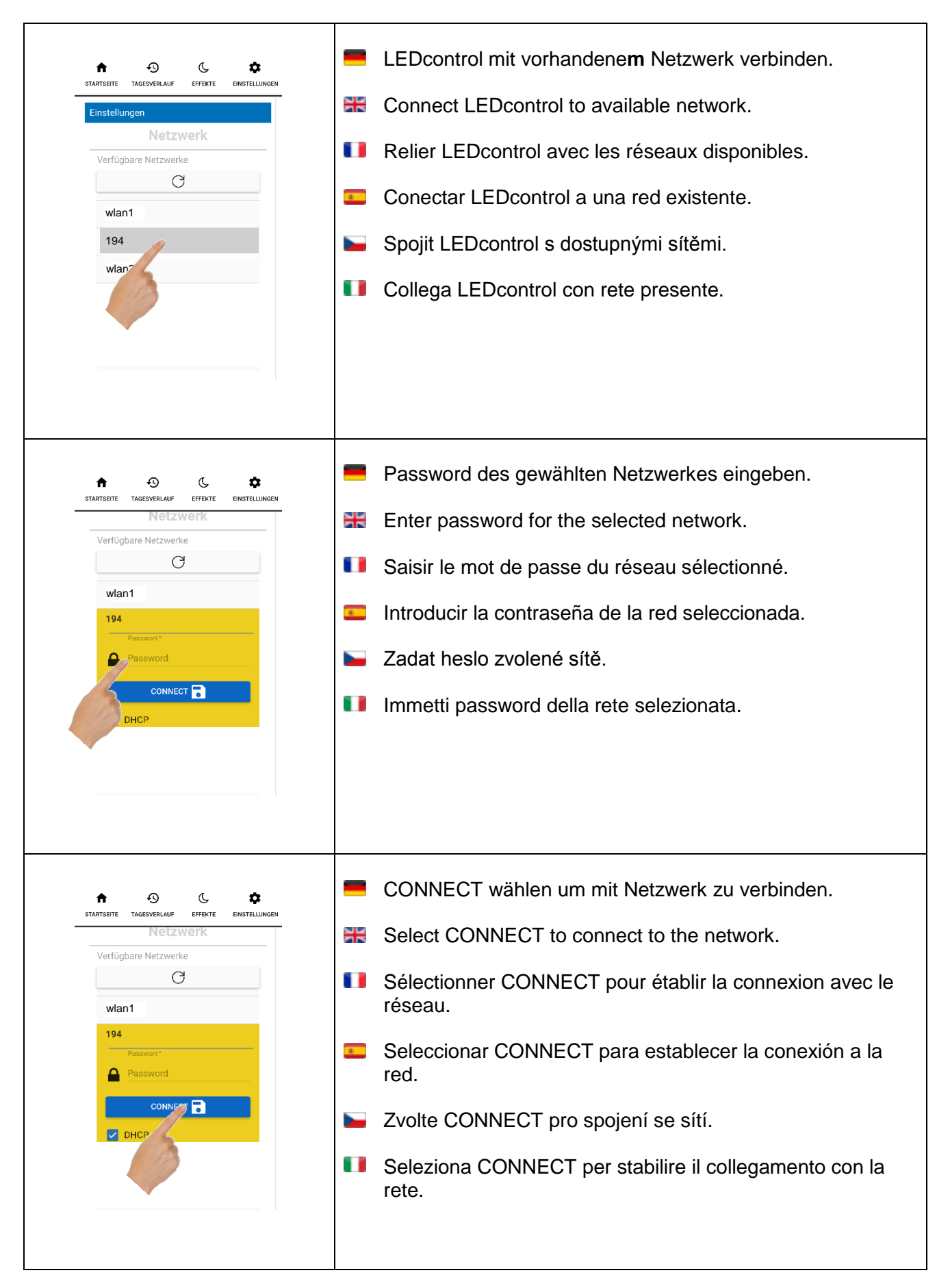

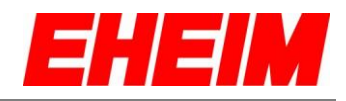

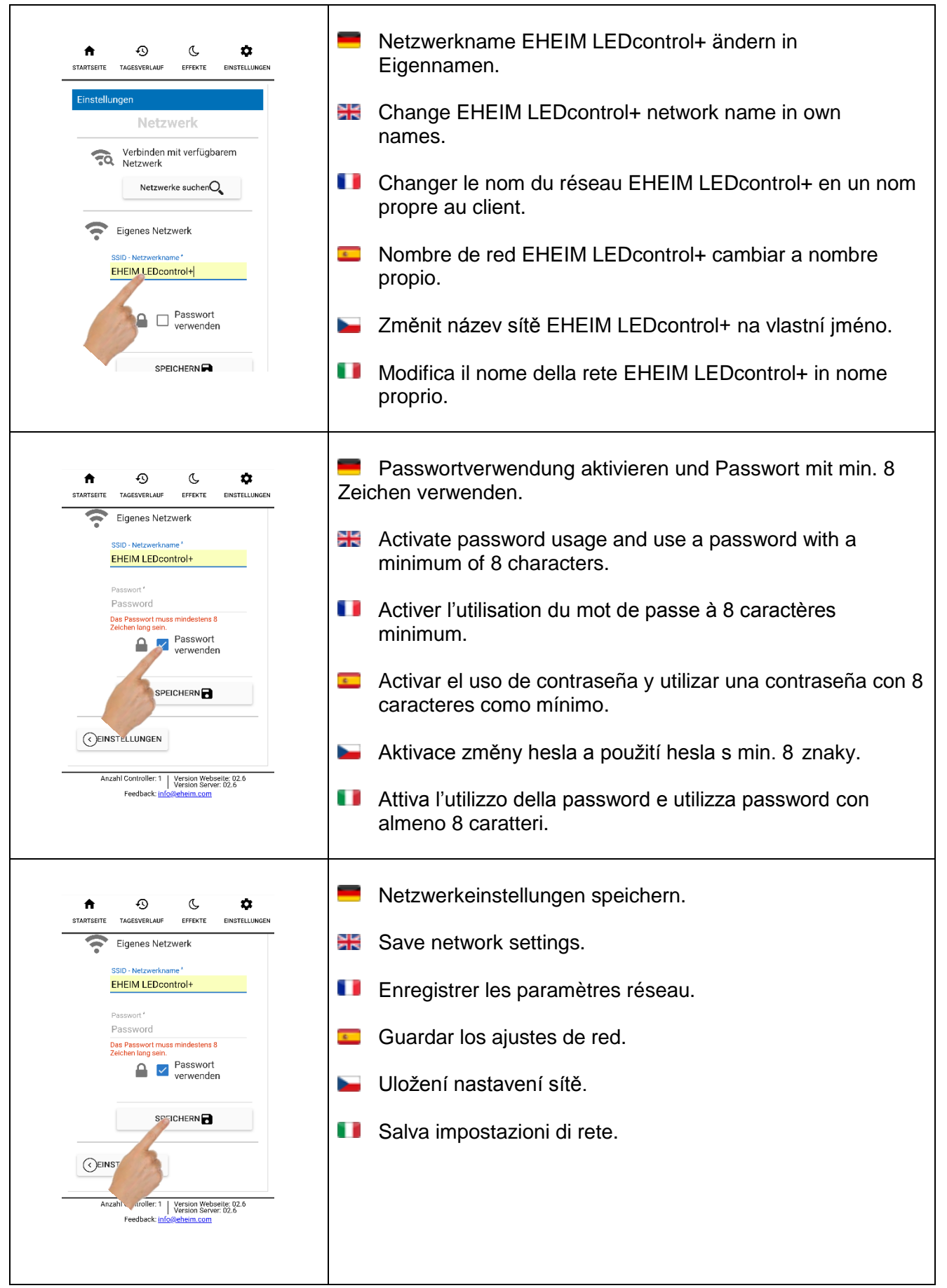

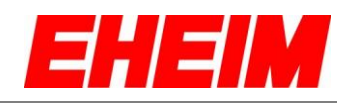

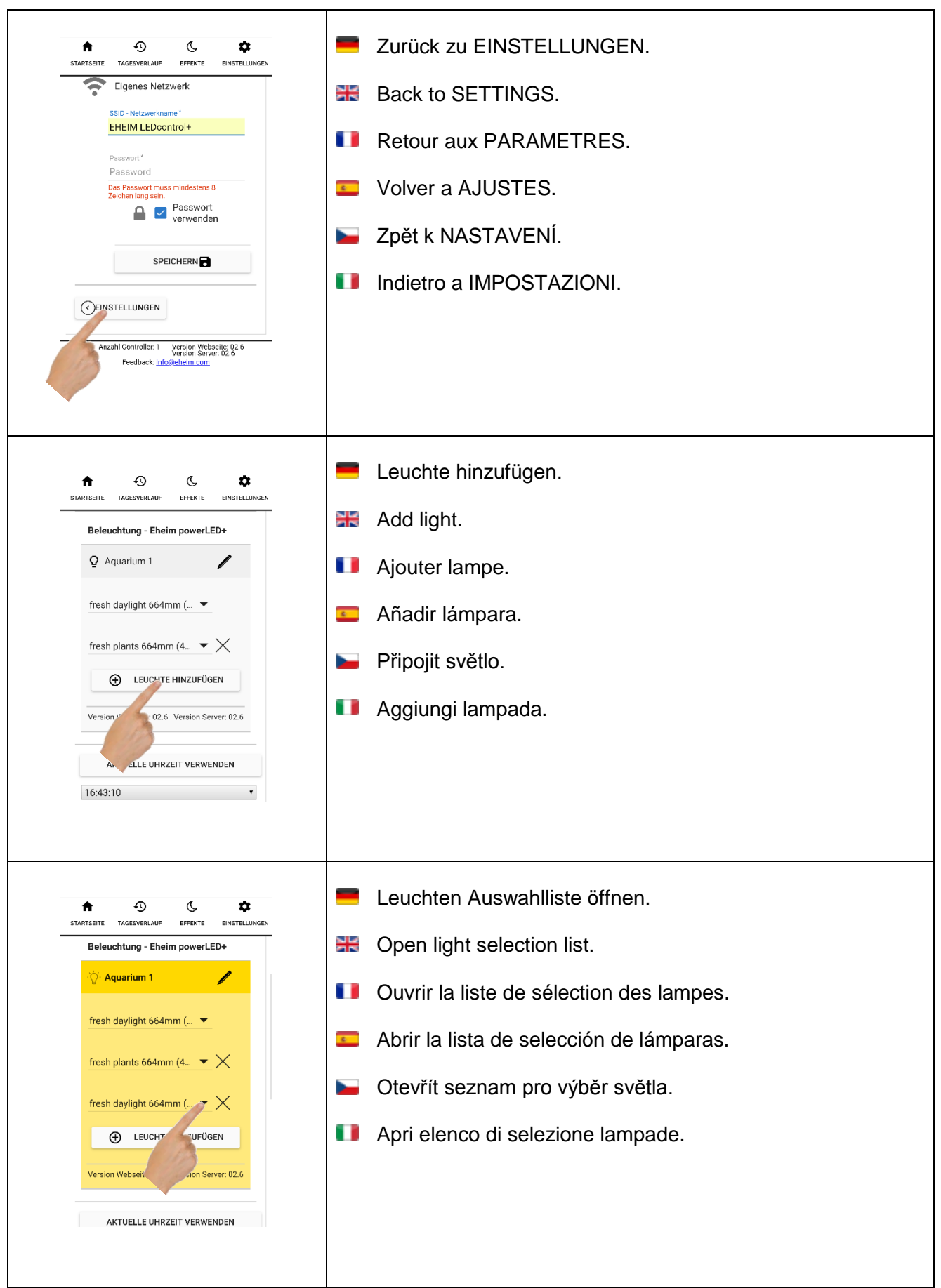

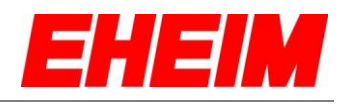

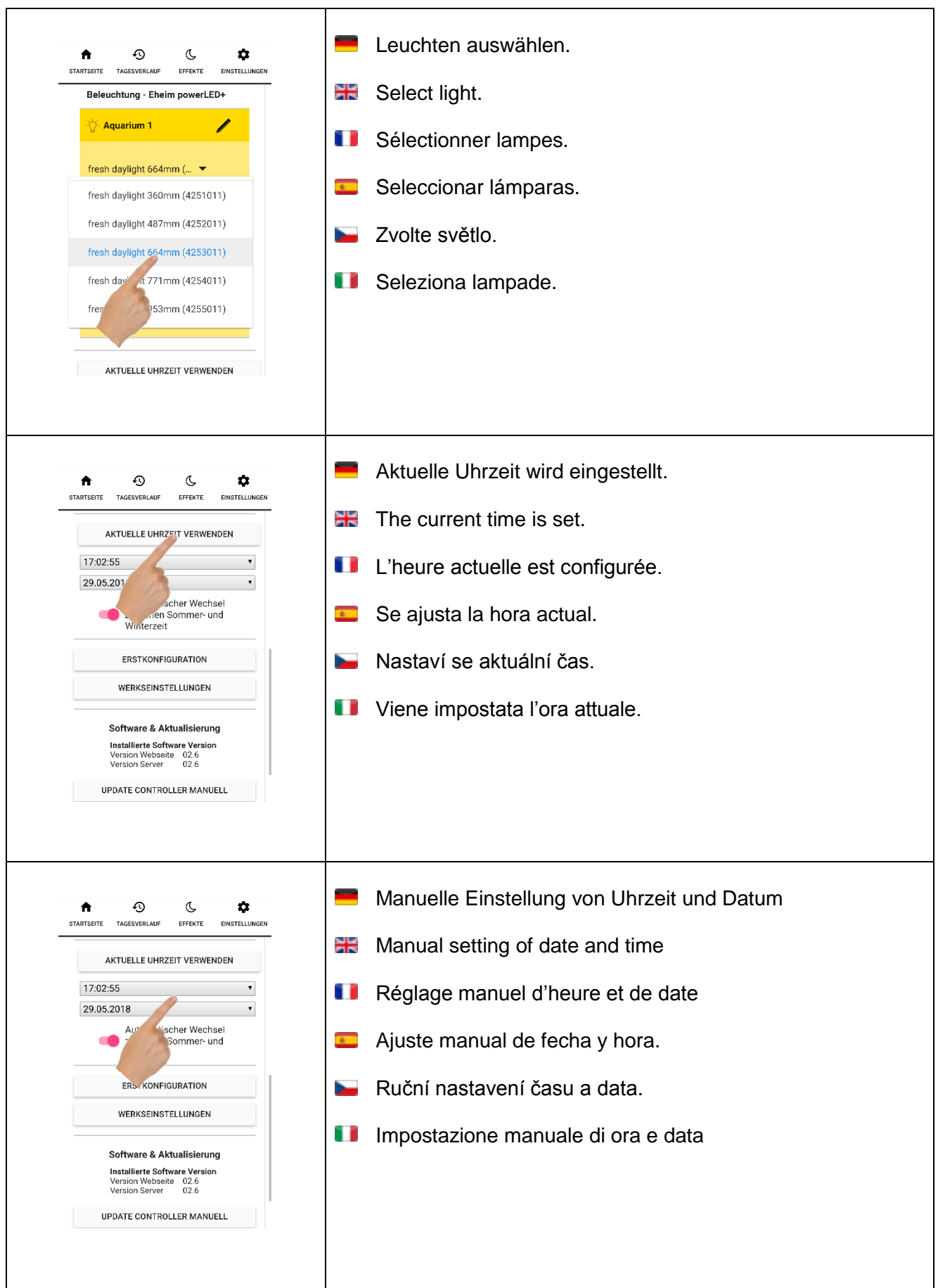

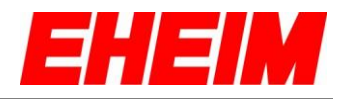

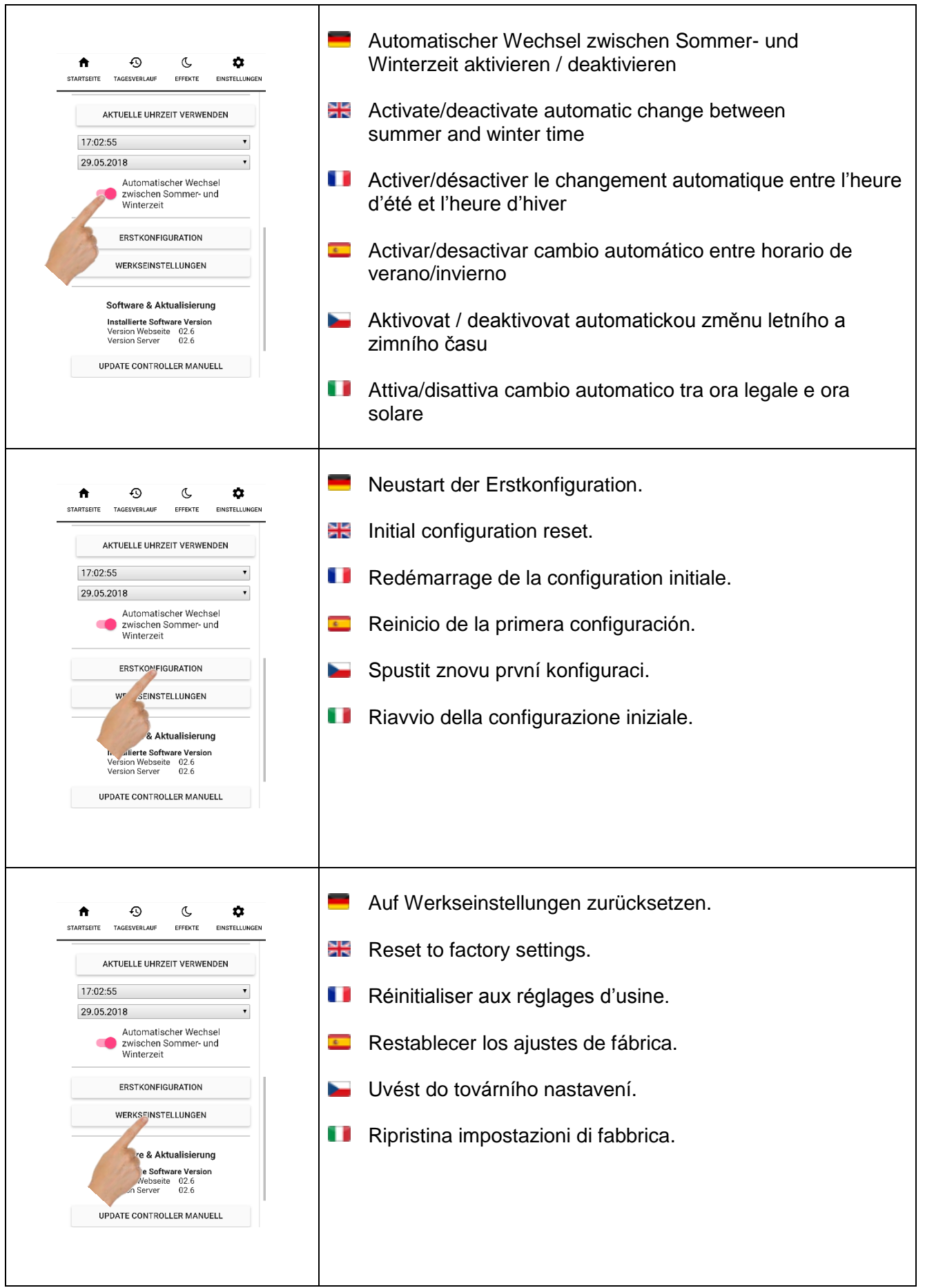

 $\overline{\mathbf{I}}$ 

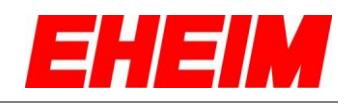

 $\overline{\phantom{0}}$ 

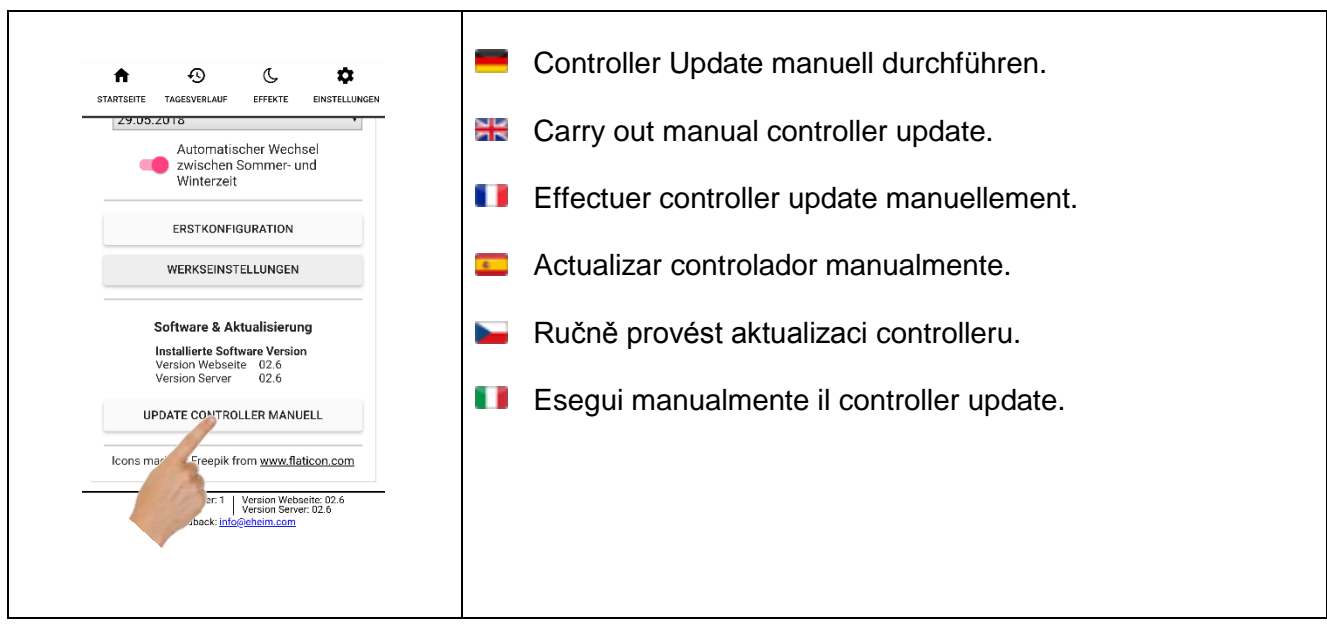

<span id="page-34-0"></span>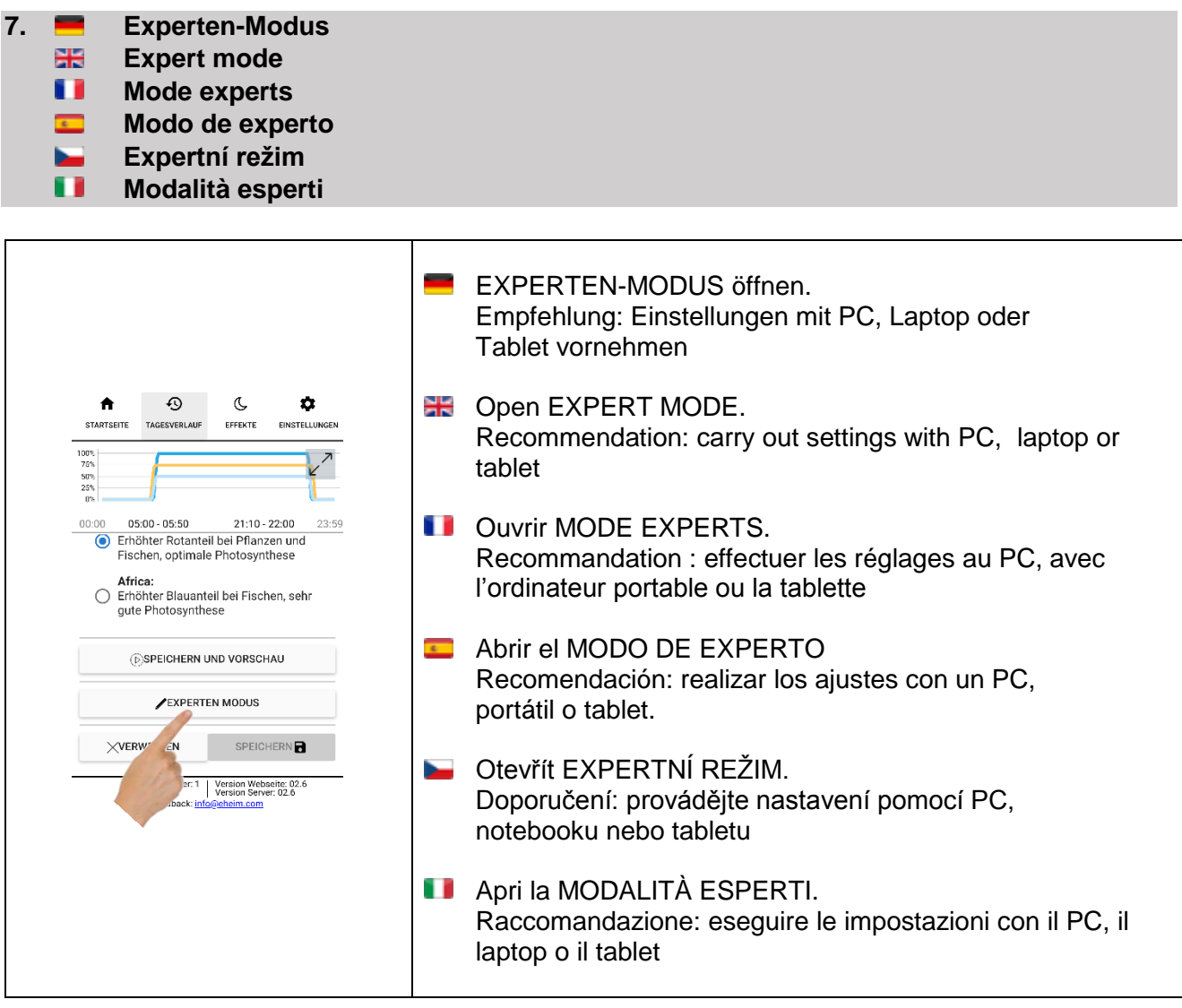

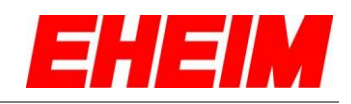

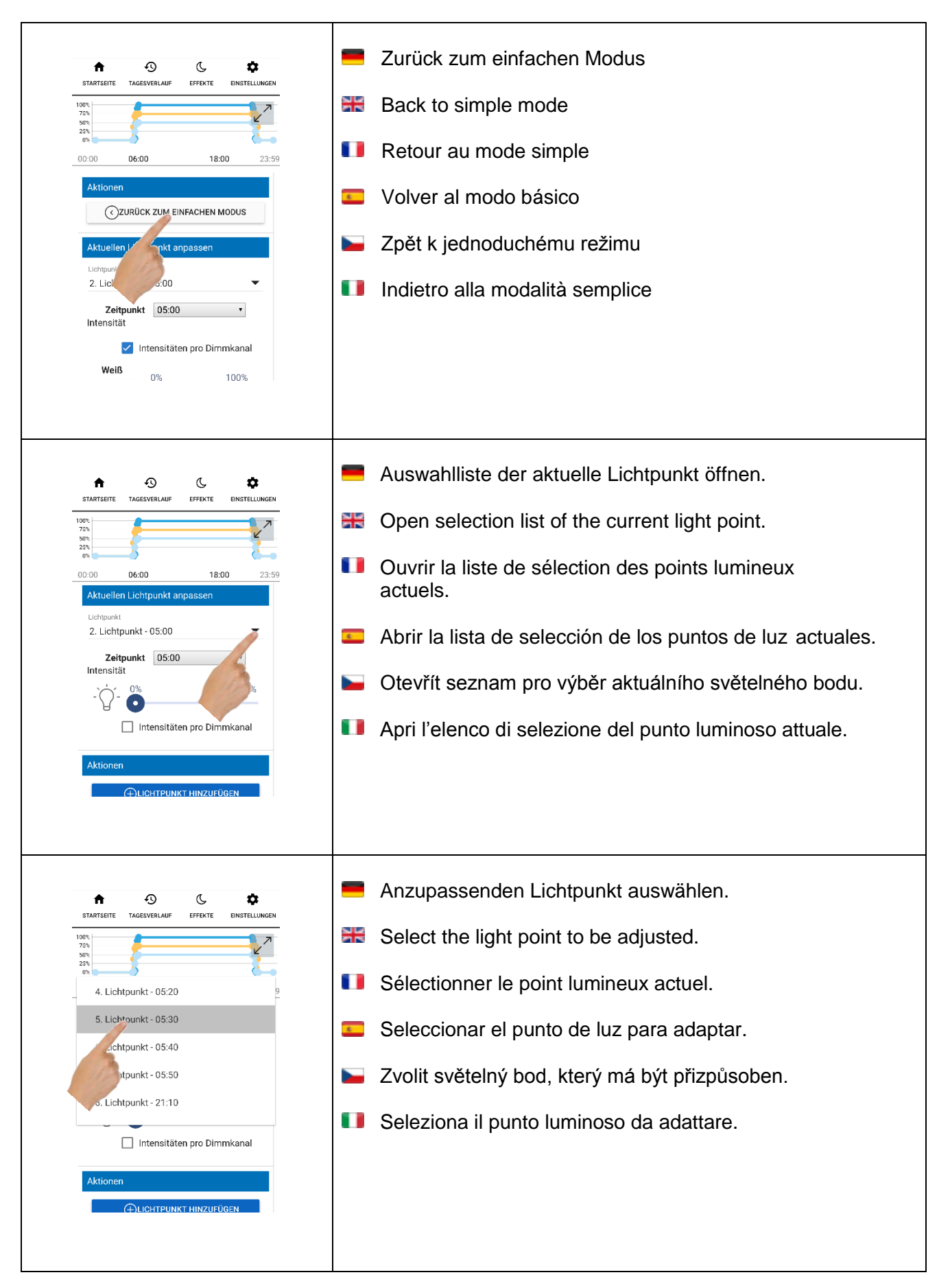

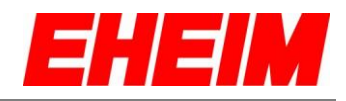

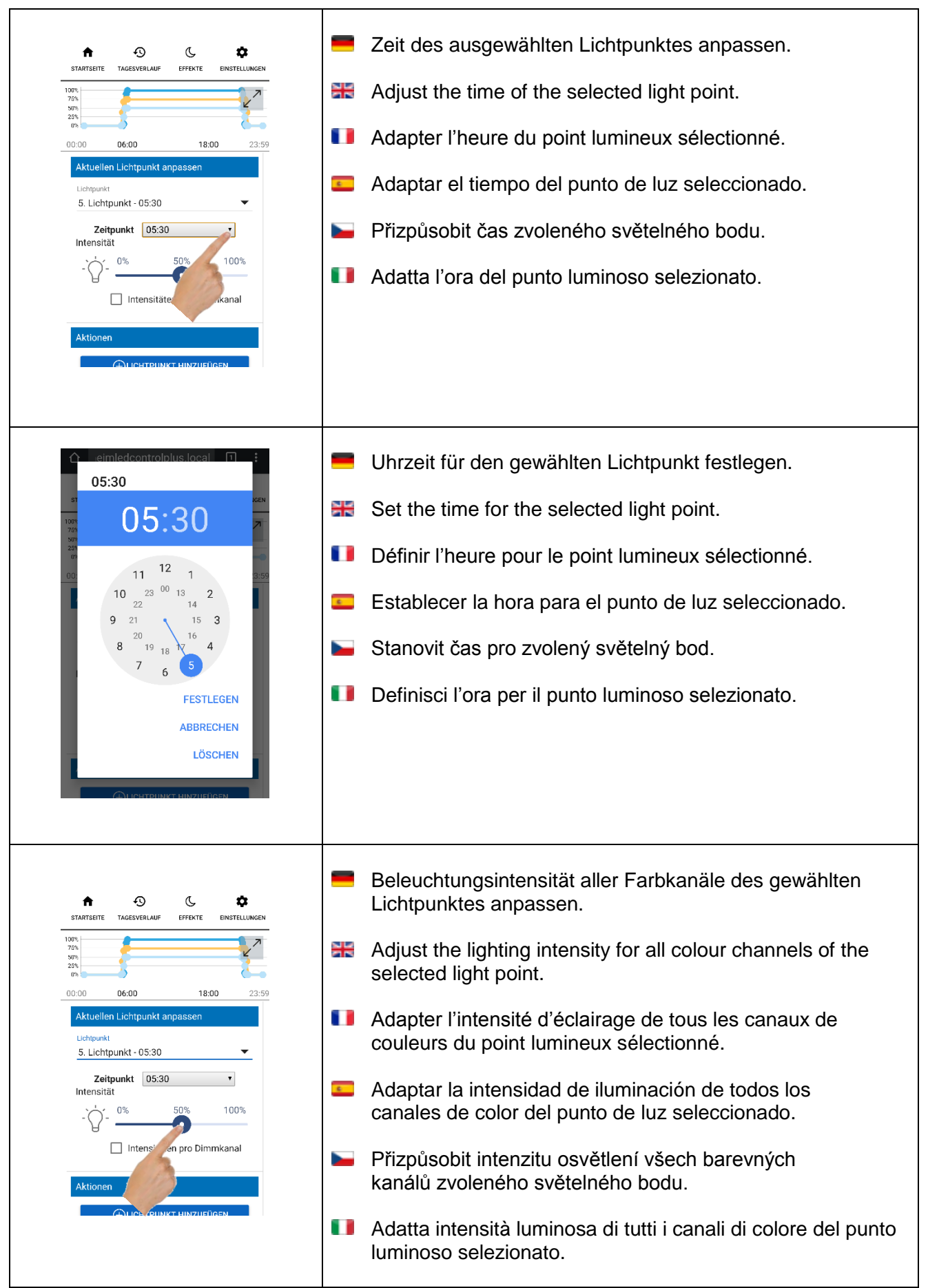

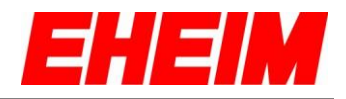

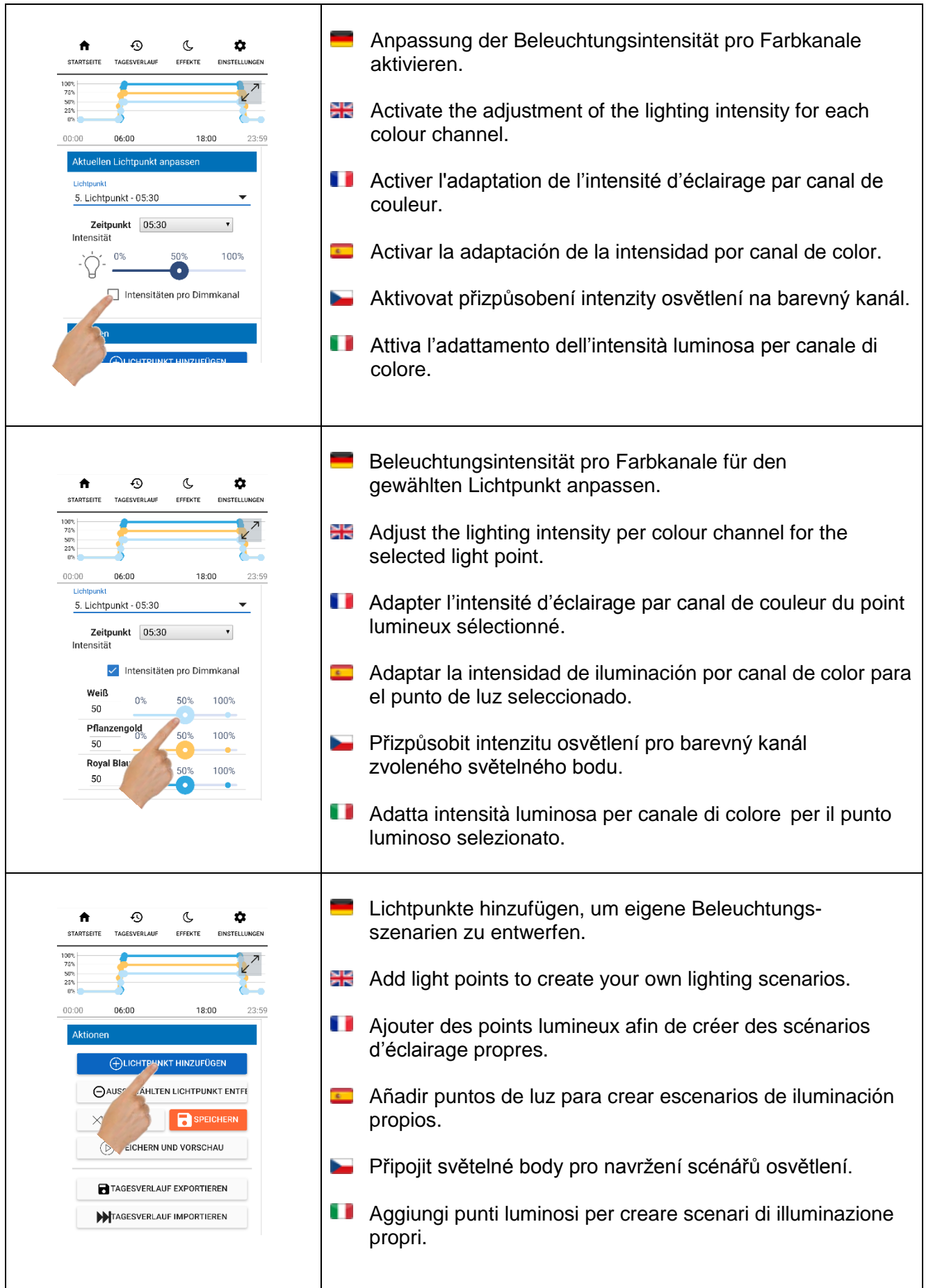

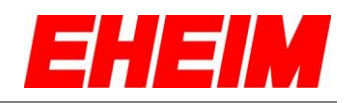

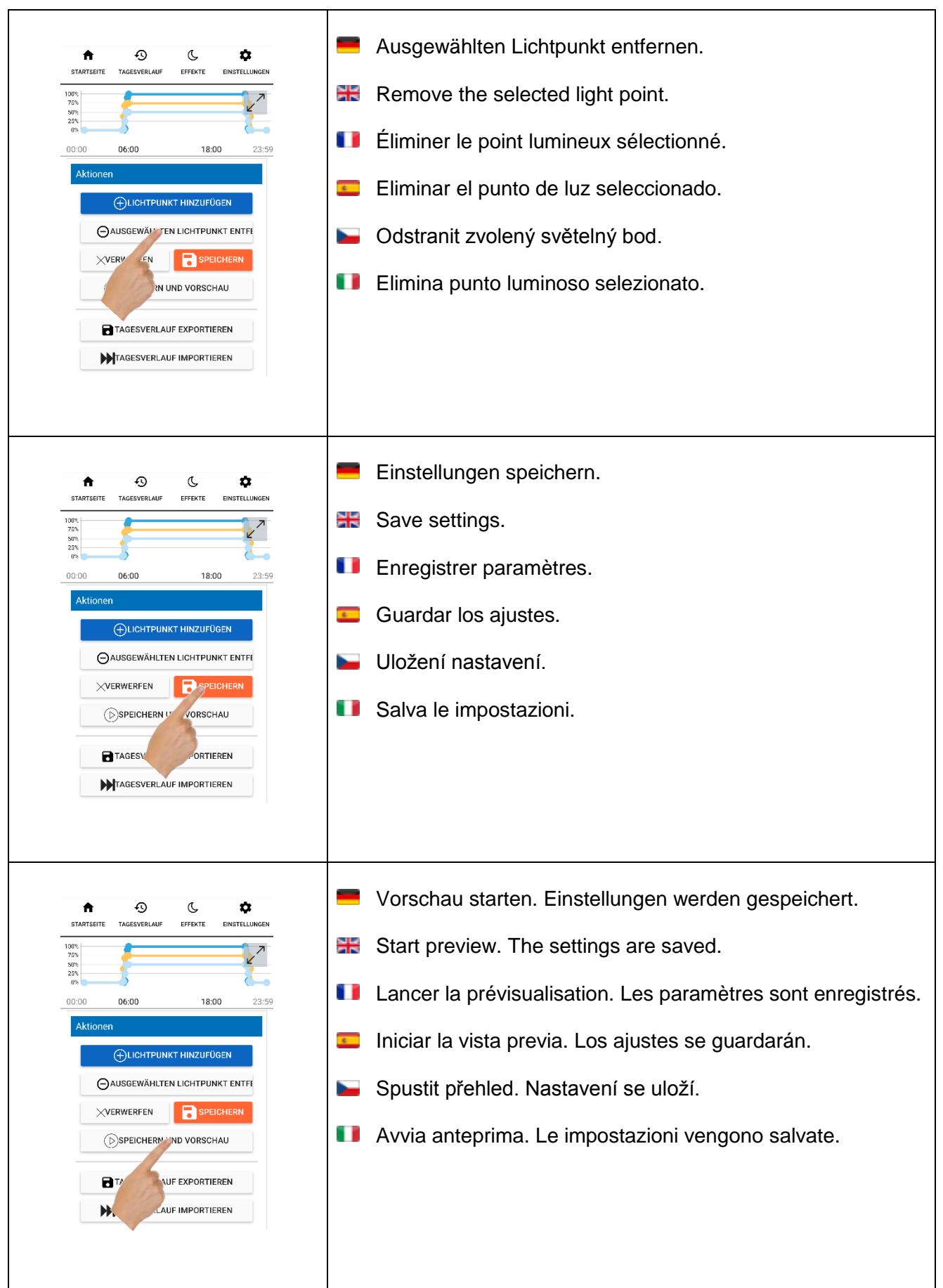

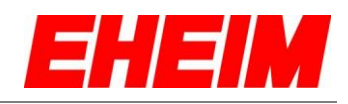

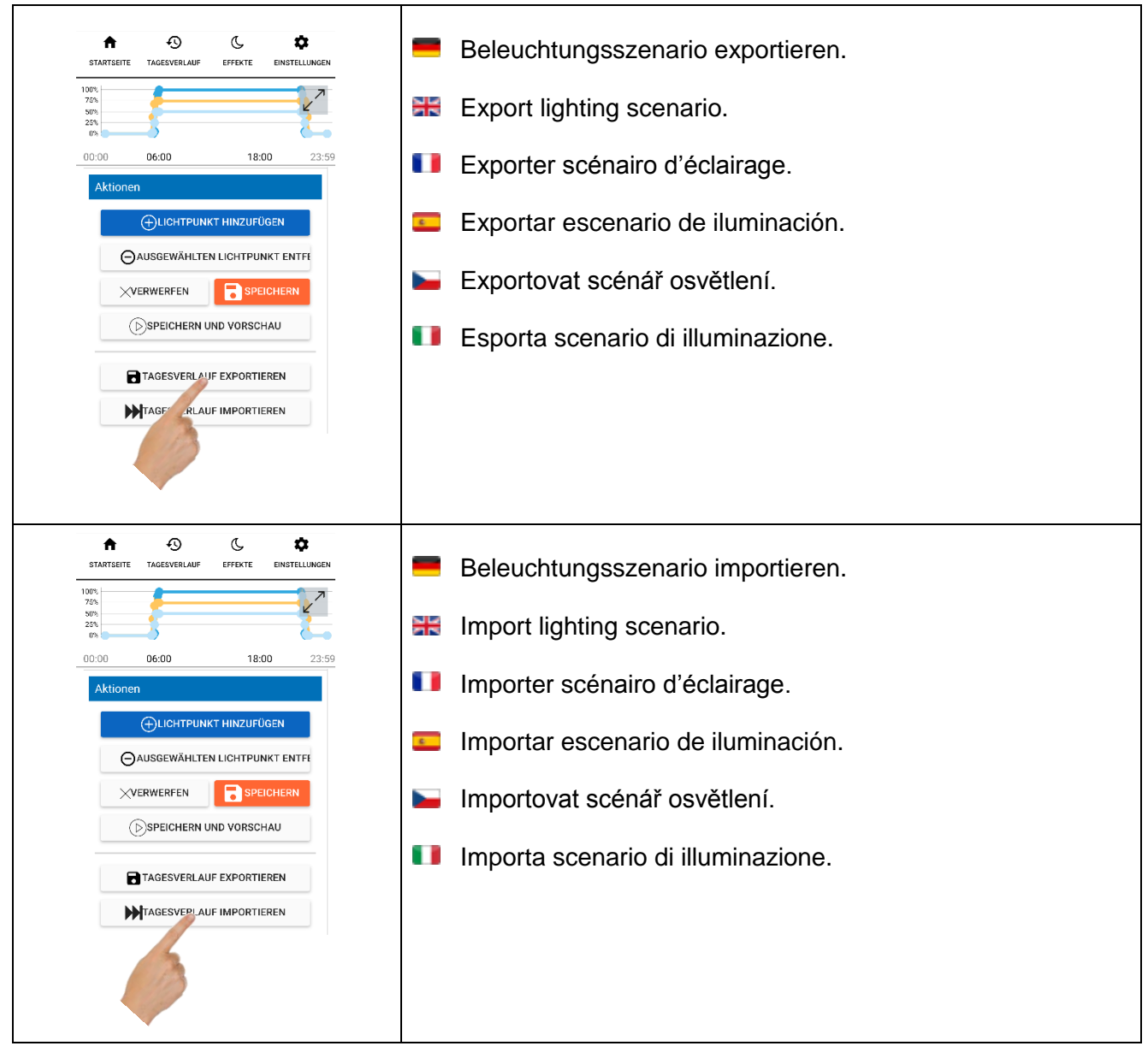